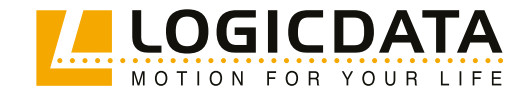

**DOKUMENTVERSION 6.0 | MÄRZ 2024**

# SMART **neo-3G Bedienungsanleitung** SMART**neo-2G**

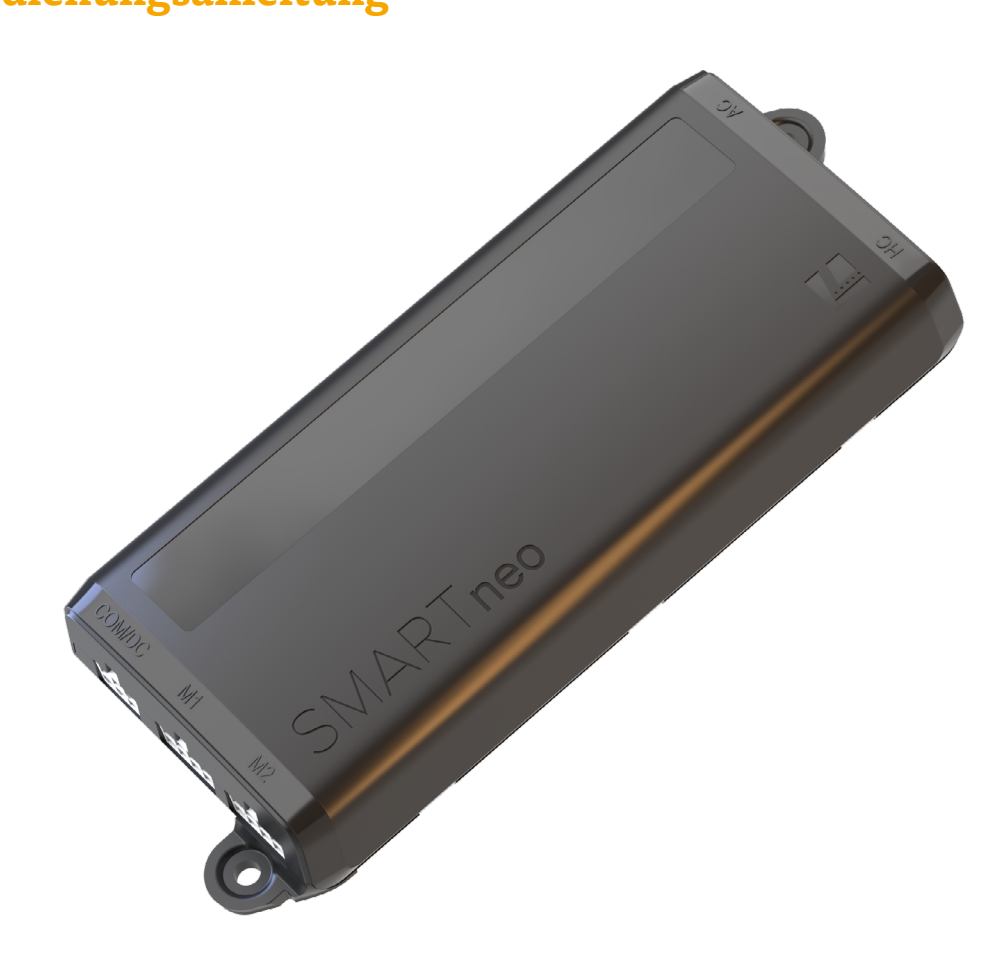

#### **SMARTneo-2G und SMARTneo-3G - Bedienungsanleitung**

Dokumentversion 6.0 / März 2024

Die englische Sprachversion ist das Original.

#### **LOGICDATA Electronic & Software Entwicklungs GmbH**

Wirtschaftspark 18 8530 Deutschlandsberg Österreich

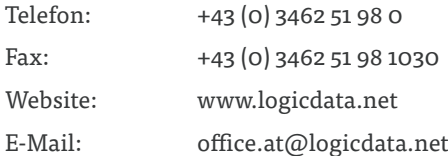

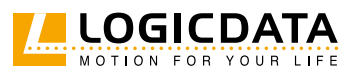

## INHALT

 $\mathbb{S}$ 

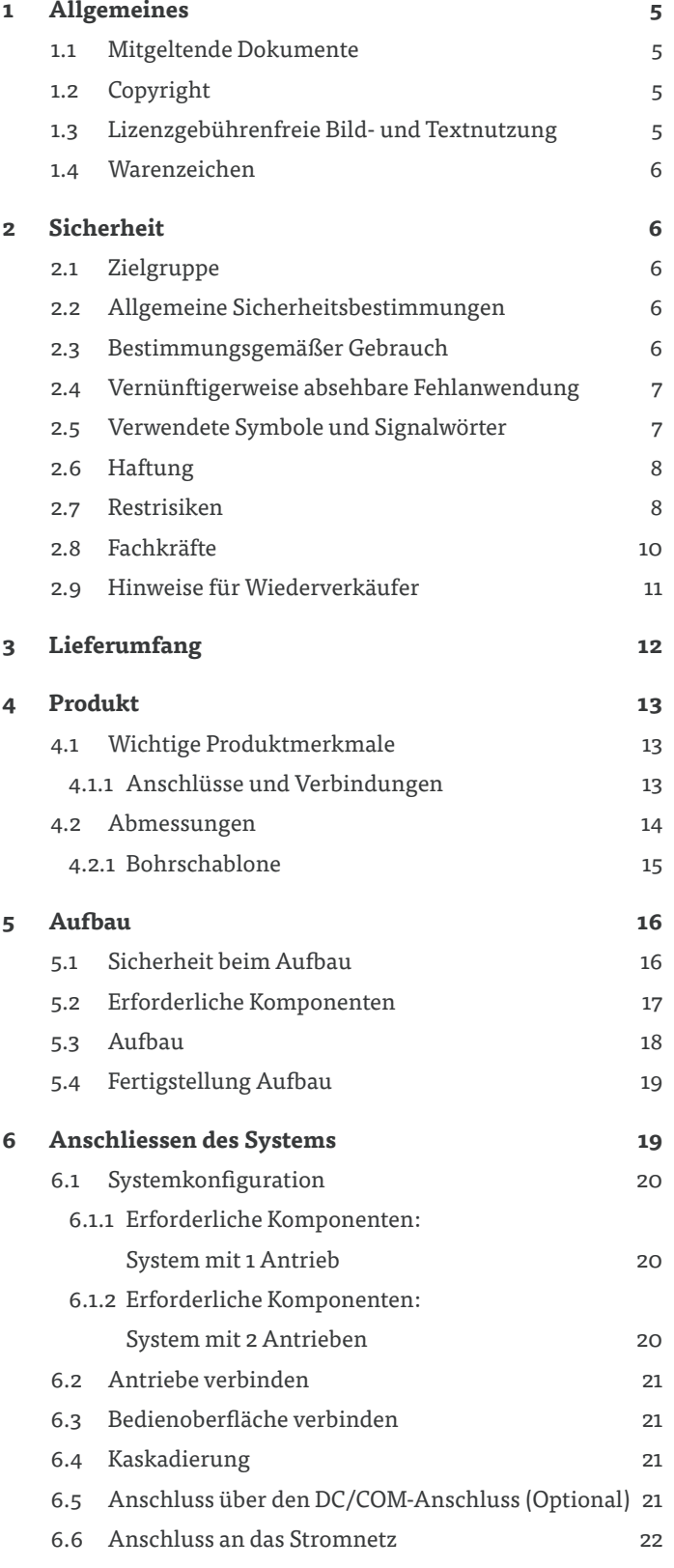

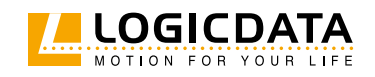

 $\overline{\mathbb{Z}}$ 

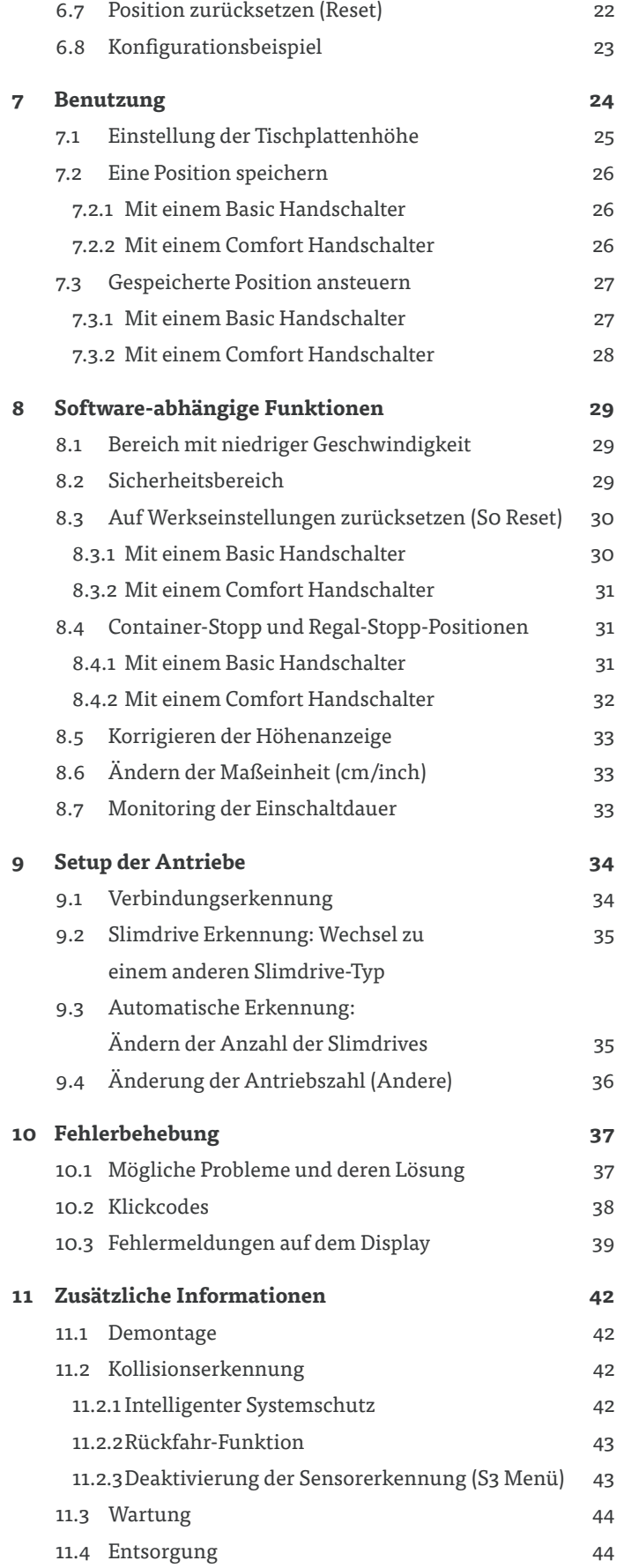

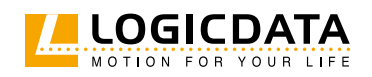

## **ALLGEMEINES**

Die Dokumentation für SMARTneo-2G / SMARTneo-3G besteht aus diesem Handbuch und mehreren anderen Dokumenten (Mitgeltende Dokumente, Seite 5). Das Montagepersonal muss vor Beginn der Montage die gesamte Dokumentation lesen. Bewahren Sie alle Unterlagen so lange auf, wie sich das Produkt in Ihrem Besitz befindet. Geben Sie die Produktdokumentation an nachfolgende Besitzer weiter. Support und weiterführende Informationen finden Sie unter www.logicdata.net. Dieses Handbuch kann ohne Vorankündigung geändert werden. Die jeweils aktuelle Version ist auf unserer Website verfügbar.

### 1.1 MITGELTENDE DOKUMENTE

Diese Bedienungsanleitung setzt voraus, dass der Leser die folgenden Dokumente gelesen hat:

- Datenblatt und Bedienungsanleitung für die installierten Antriebe
- Datenblatt und Bedienungsanleitung für das installierte Zubehör (Handschalter o.ä.)
- Datenblatt und Bedienungsanleitung (gegebenenfalls) für etwaig installiertes Zubehör
- SMARTneo-2G kaskadierungs-Anleitung (gilt auch für SMARTneo-3G), wenn ein kaskadiertes System installiert wird.

### 1.2 COPYRIGHT

© März 2024 von LOGICDATA Electronic und Software Entwicklungs GmbH. Alle Rechte vorbehalten, mit Ausnahme jener, die unter Kapitel 1.3 "Lizenzgebührenfreie Bild- und Textnutzung" auf Seite 5 angeführt sind.

### 1.3 LIZENZGEBÜHRENFREIE BILD- UND TEXTNUTZUNG

Nach dem Kauf und der vollständigen Bezahlung des Produkts dürfen die Fließtexte und Grafiken in Kapitel 2 "Sicherheit" zehn Jahre lang ab Lieferung gebührenfrei verwendet werden. Sie sollen für die Erstellung der Endbenutzerdokumentation für höhenverstellbare Tischsysteme genutzt werden. Diese Lizenz schließt keine Logos, Design- und Seiten-Layoutelemente von LOGICDATA ein. Wiederverkäufer dürfen alle notwendigen Änderungen an den Texten und Grafiken vornehmen, um diese dem Zweck der Endkundendokumentation anzupassen. Texte und Bilder dürfen nicht in ihrem aktuellen Zustand verkauft, veröffentlicht oder unterlizenziert werden. Eine Übertragung dieser Lizenz an Dritte ohne Genehmigung von LOGICDATA ist untersagt. Das vollständige Eigentum und Copyright an den Texten und Grafiken verbleibt bei LOGICDATA. Texte und Grafiken werden im aktuellen Zustand angeboten, ohne Gewährleistung oder Zusagen irgendeiner Art. Kontaktieren Sie LOGICDATA, um die Texte und die Grafiken in einem bearbeitbaren Format zu erhalten (documentation@logicdata.net).

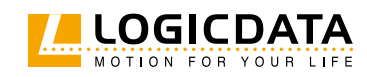

## 1.4 WARENZEICHEN

Dokumentationen können u. a. auch die Darstellung registrierter Marken von Waren oder Dienstleistungen sowie Informationen über urheberrechtlich oder sonst geschütztes Know-how von LOGICDATA oder Dritten enthalten. In allen Fällen verbleiben sämtliche Rechte ausschließlich beim jeweiligen Rechteinhaber. LOGICDATA® ist eine eingetragene Marke der LOGICDATA Electronic und Software GmbH in den USA, der Europäischen Union und anderen Ländern.

## **SICHERHEIT**

## 2.1 ZIELGRUPPE

Dieses Handbuch richtet sich nur an Fachkräfte. Beachten Sie auch Kapitel 2.8 "Fachkräfte" auf Seite 11, um sicherzustellen, dass die mit den Arbeiten betrauten Personen sämtliche Anforderungen erfüllen.

## 2.2 ALLGEMEINE SICHERHEITSBESTIMMUNGEN

Allgemein gelten im Umgang mit dem Produkt folgende Sicherheitsbestimmungen und Verpflichtungen:

- Die SMARTneo-2G und SMARTneo-3G dürfen ausschließlich in sauberem und unbeschädigtem Zustand betrieben werden.
- Schutz-, Sicherheits- oder Überwachungseinrichtungen dürfen nicht entfernt, geändert, überbrückt oder umgangen werden.
- Das Produkt darf ohne schriftliche Genehmigung durch LOGICDATA nicht umgebaut oder verändert werden.
- Bei Störungen oder Schäden müssen die jeweiligen Komponenten umgehend ersetzt werden.
- Unsachgemäße Reparaturen sind untersagt.
- Ein Hardwareaustausch ist nur im spannungslosen Zustand erlaubt.
- Arbeiten an der SMARTneo-2G oder SMARTneo-3G dürfen nur von Fachkräften durchgeführt werden.
- Für den Betrieb des Systems gelten die nationalen ArbeitnehmerInnen-Schutzbedingungen sowie die nationalen Sicherheits- und Unfallverhütungsvorschriften.

## 2.3 BESTIMMUNGSGEMÄSSER GEBRAUCH

Die SMARTneo-2G / SMARTneo-3G ist eine Control Box für höhenverstellbare Tischsysteme. Sie ist nur für den Innenbereich vorgesehen. Das System darf nur in kompatiblen höhenverstellbaren Tischen und mit von LOGICDATA zugelassenem Zubehör verbaut werden. Kontaktieren Sie LOGICDATA für weitere Informationen. Jede andere Anwendung, die nicht der bestimmungsgemäßen Verwendung entspricht, führt zum Verlust der Gewährleistungs- und Garantieansprüche.

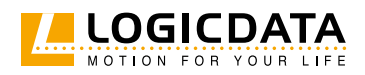

Der Montageplatz muss eben, erschütterungsfrei und frei von Verunreinigungen sein. Es muss sicher gestellt sein, dass es in der Umgebung keine außergewöhnliche Exposition durch Staub, giftige oder ätzende Gase und Dämpfe oder unzulässige Hitzeeinwirkung gibt.

### 2.4 VERNÜNFTIGERWEISE ABSEHBARE FEHLANWENDUNG

Eine Verwendung der SMARTneo-2G oder SMARTneo-3G außerhalb des bestimmungsgemäßen Gebrauchs kann zu leichten, schweren und sogar tödlichen Verletzungen führen. Eine vernünftigerweise absehbare Fehlanwendung könnte unter anderem sein:

- Die Verwendung des Systems als Kletter- oder Hebehilfe für Menschen oder Tiere.
- Die Verbindung nicht autorisierter mit der SMARTneo-2G oder SMARTneo-3G. Wenn Sie nicht sicher sind, ob ein Produkt zusammen mit der SMARTneo-2G oder SMARTneo-3G verwendet werden kann, fragen Sie LOGICDATA nach weiteren Informationen.
- Überlastung des Tischsystems.

## 2.5 VERWENDETE SYMBOLE UND SIGNALWÖRTER

Sicherheits- und Warnhinweise sind in diesem Handbuch durch Symbole und Signalwörter gekennzeichnet. Das Signalwort kennzeichnet das Ausmaß der Gefährdung.

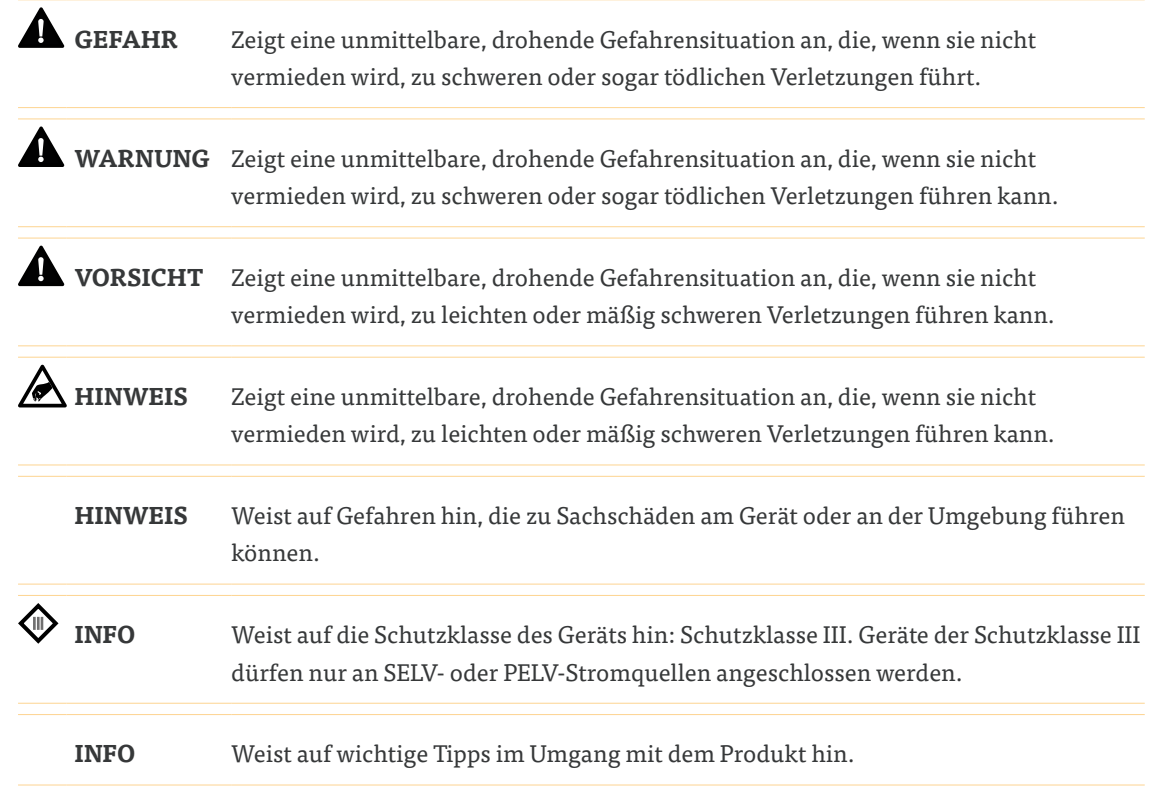

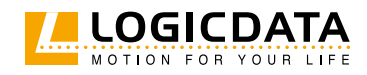

## 2.6 HAFTUNG

LOGICDATA-Produkte entsprechen dem Stand der Technik sowie den geltenden Sicherheits- und Gesundheitsvorschriften. Dennoch können Gefahren durch Fehlbedienung oder Missbrauch entstehen. LOGICDATA haftet nicht für Schäden oder Verletzungen, die entstehen durch:

- Nicht bestimmungsgemäße Verwendung der Produkte
- Missachten der Dokumentation
- Eigenmächtige Veränderungen der Produkte
- Unsachgemäße Arbeiten an und mit dem Produkt
- Bedienung eines Produkts, obwohl es beschädigt ist
- Verschleißteile
- Unsachgemäß durchgeführte Reparaturen
- Eigenmächtige, unsachgemäße Veränderung von Betriebsparametern
- Katastrophenfälle, Fremdkörpereinwirkung und höhere Gewalt

Die in diesem Handbuch enthaltenen Informationen beschreiben die Eigenschaften des Systems ohne Gewähr. Die Wiederverkäufer übernehmen die Verantwortung für die in ihren Anwendungen installierten Produkte von LOGICDATA. Sie müssen sicherstellen, dass ihre Produkte sämtlichen einschlägigen Richtlinien, Normen und Gesetzen entsprechen. LOGICDATA haftet nicht für Schäden, die direkt oder indirekt auf die Lieferung oder Nutzung dieses Dokuments zurückzuführen sind. Wiederverkäufer müssen die relevanten Sicherheitsnormen und -richtlinien für jedes Produkt im Tischsystem beachten.

### 2.7 RESTRISIKEN

Restrisiken sind Risiken, die nach Einhaltung aller relevanten Sicherheitsstandards bestehen bleiben. Diese wurden in Form einer Gefährdungsbeurteilung bewertet. Restrisiken, die mit der Installation von Handschaltern der CBIpaddle Family verbunden sind, sind nachfolgend und innerhalb dieser Bedienungsanleitung aufgeführt. Siehe auch Kapitel 1.1 Weitere Dokumente auf Seite 5. Die in dieser Betriebsanleitung verwendeten Symbole und Signalwörter sind in Kapitel 2.5 Erläuterung der Symbole und Signalwörter auf Seite 7 angeführt.

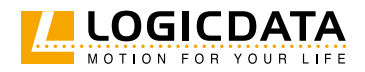

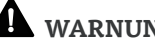

### **WARNUNG Risiko von Tod oder Schwerer Verletzung durch Stromschläge**

Die SMARTneo-2G und SMARTneo-3G sind elektronische Geräte. Grundlegende Sicherheitsvorkehrungen müssen zu jeder Zeit getroffen werden. Die Nichtbeachtung der elektrischen Sicherheitsvorkehrungen kann zum Tod oder zu schweren Verletzungen durch Stromschläge führen.

- Öffnen Sie niemals die SMARTneo-2G / SMARTneo-3G oder ihre Komponenten.
- Stellen Sie sicher, dass die SMARTneo-2G / SMARTneo-3G während der Montage nicht an das Stromnetz angeschlossen sind.
- Stellen Sie sicher, dass die SMARTneo-2G / SMARTneo-3G mit der am Typenschild angegebenen Netzspannung versorgt wird.
- Konvertieren oder verändern Sie die SMARTneo-2G / SMARTneo-3G in keiner Weise.
- Legen Sie das Kabel der SMARTneo-2G / SMARTneo-3G nicht auf beheizte Oberflächen.
- Tauchen Sie die SMARTneo-2G / SMARTneo-3G oder ihre Komponenten nicht in Flüssigkeiten. Reinigen Sie nur mit einem trockenen oder leicht feuchten Tuch.
- Überprüfen Sie das Gehäuse und die Kabel der SMARTneo-2G / SMARTneo-3G auf sichtbare Schäden. Installieren oder betreiben Sie keine beschädigten Produkte.

**WARNUNG Gefahr von Tod oder schwerer Verletzung in explosionsgefährdeten Bereichen** Die Bedienung des Systems in explosionsgefährdeten Bereichen kann zum Tod oder zu schweren Verletzungen durch Explosionen führen.

• Bedienen Sie das System nicht in explosionsgefährdeten Bereichen.

**WARNUNG Risiko von leichten oder schweren Verletzungen durch Stromschläge**

Während Sie das System nutzen oder reinigen, kann das Eindringen von Flüssigkeit zu schweren Verletzungen durch Stromschläge führen.

- Die Komponenten dürfen während dem Reinigen nicht nass werden.
- Stellen Sie sicher, dass Komponenten sich nicht in der Nähe von Bereichen befinden, in denen ein Auslaufen oder Verschütten von Flüssigkeiten passieren kann.
- Achten Sie darauf, keine Flüssigkeiten auf oder um das System herum zu verschütten.

## **WARNUNG Mäßiges Risiko für schwere Verletzungen durch Stromschläge**

Das Einsetzen falscher Kabel in die SMARTneo-2G / SMARTneo-3G kann zum Tod oder schwerer Verletzung durch Stromschläge führen.

- Stellen Sie sicher, dass nur jene Produkte mit der SMARTneo-2G / SMARTneo-3G verbunden werden, die von LOGICDATA zugelassen wurden.
- Stecken Sie keine inkompatiblen Kabel in die SMARTneo-2G / SMARTneo-3G.
- Versuchen Sie nicht, Kabel gewaltsam in die falschen Anschlüsse zu stecken.

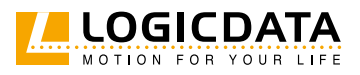

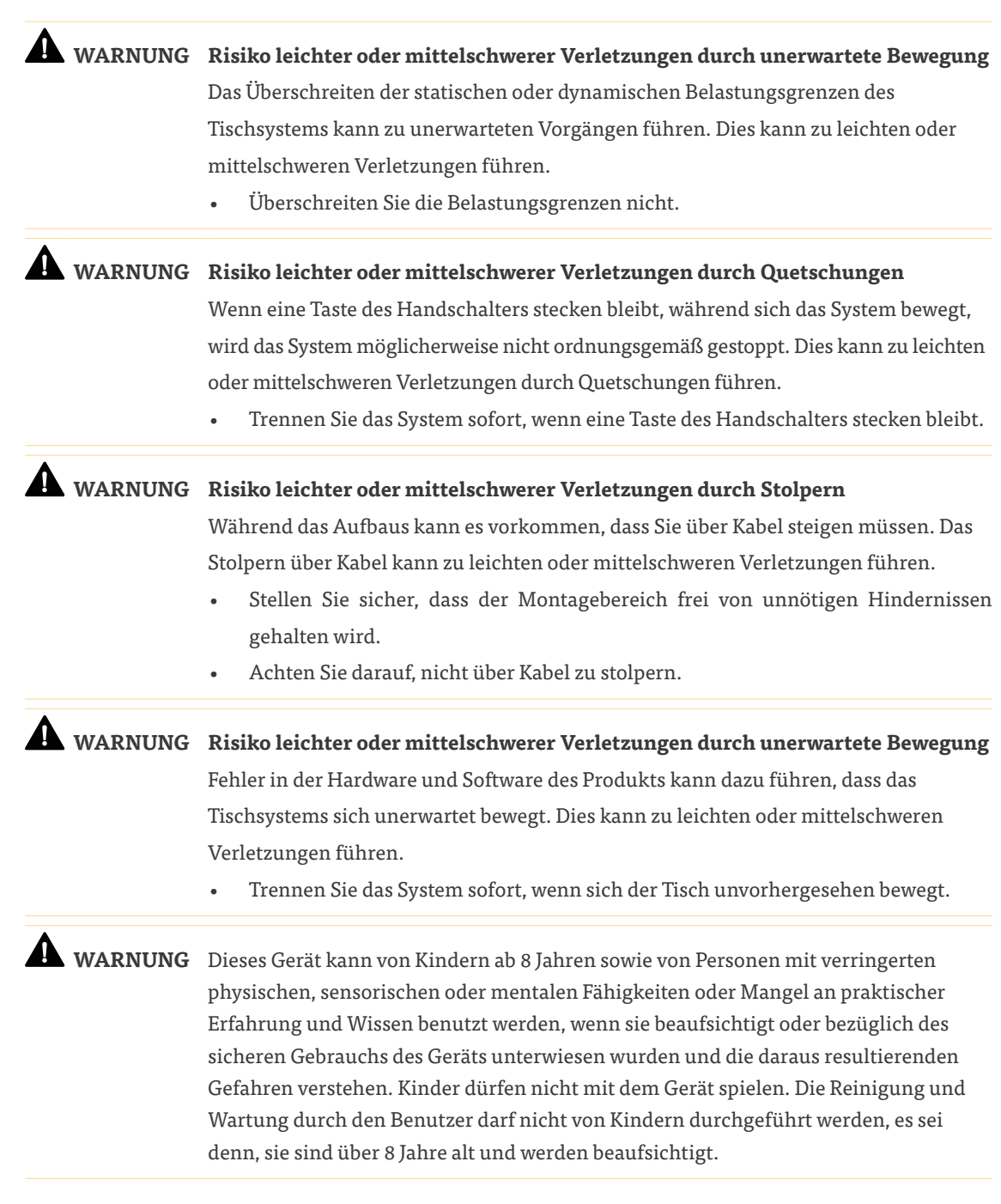

## 2.8 FACHKRÄFTE

**WARNUNG Verletzungsgefahr durch falsche Montage**

Nur Fachkräfte verfügen über das Fachwissen, um den Montageprozess sicher abzuschließen. Die Montage durch ungelernte Personen kann zu leichten oder mittelschweren Verletzungen führen.

- Stellen Sie sicher, dass nur qualifizierte Personen die Montage abschließen.
- Stellen Sie sicher, dass Personen mit eingeschränkten Fähigkeiten auf Gefahren zu reagieren, nicht am Montageprozess beteiligt sind.

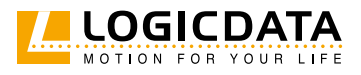

Das Tischsystem darf nur von qualifizierten Personen installiert werden. Eine qualifizierte Person ist definiert als jemand, der:

- autorisiert ist, die Installationsplanung, Installation, Inbetriebnahme oder Wartung des Produkts durchzuführen.
- die für den Handschalter gesamte, relevante Dokumentation gelesen und verstanden zu haben.
- über die technische Ausbildung, Schulung und/oder Erfahrung verfügt, um Risiken wahrzunehmen und Gefahren zu vermeiden.
- die für das Produkt geltenden Fachnormen kennt.
- über das Know-how verfügt, um elektrische und mechatronische Produkte und Systeme gemäß den allgemein anerkannten Normen und Richtlinien der Elektrotechnik und Möbelherstellung zu testen, zu bewerten und zu verwalten.

## 2.9 HINWEISE FÜR WIEDERVERKÄUFER

Wiederverkäufer sind Unternehmen, die LOGICDATA-Produkte für die Installation in ihren eigenen Produkten erwerben.

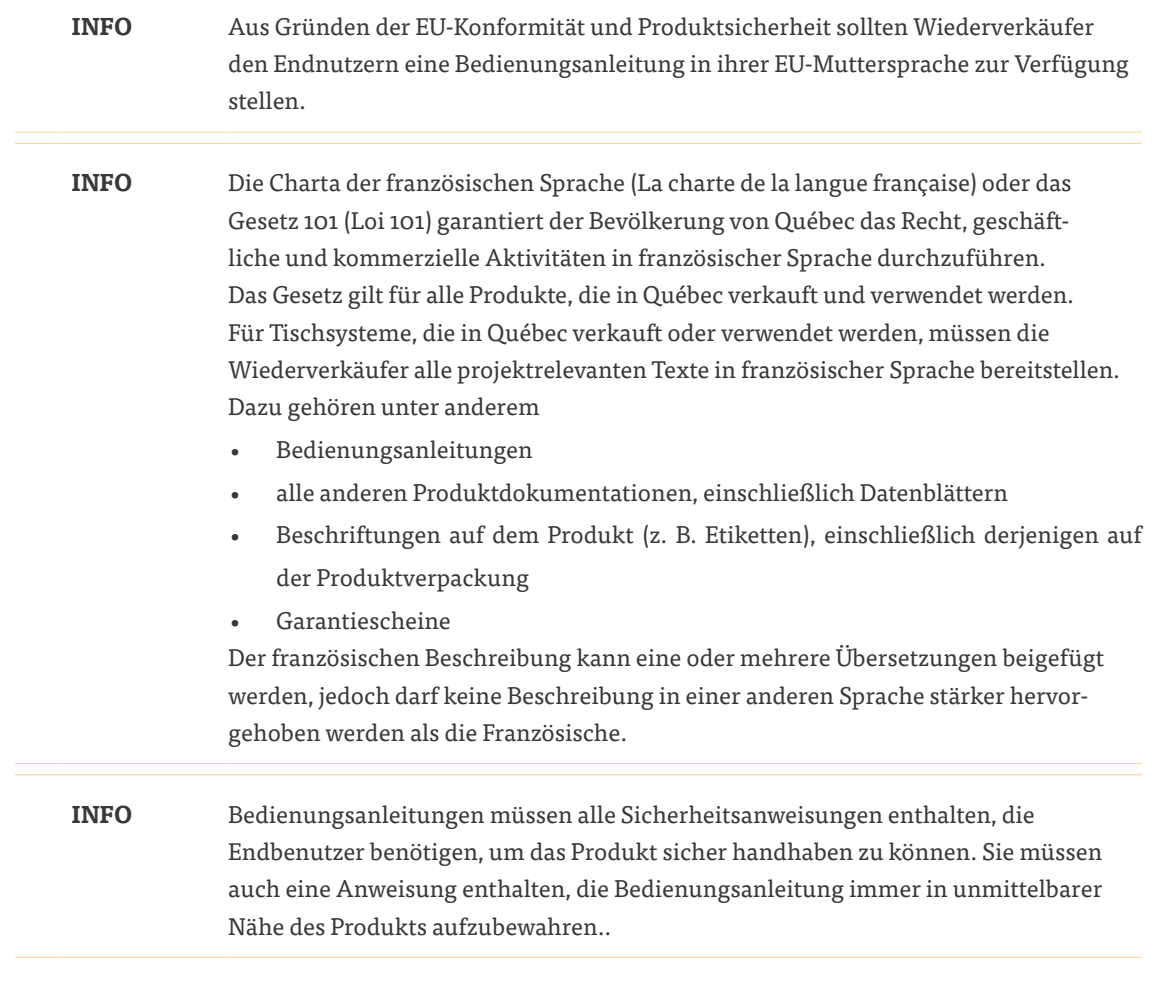

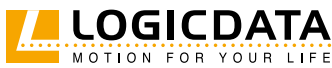

SMARTNEO BEDIENUNGSANLEITUNG // SEITE 12

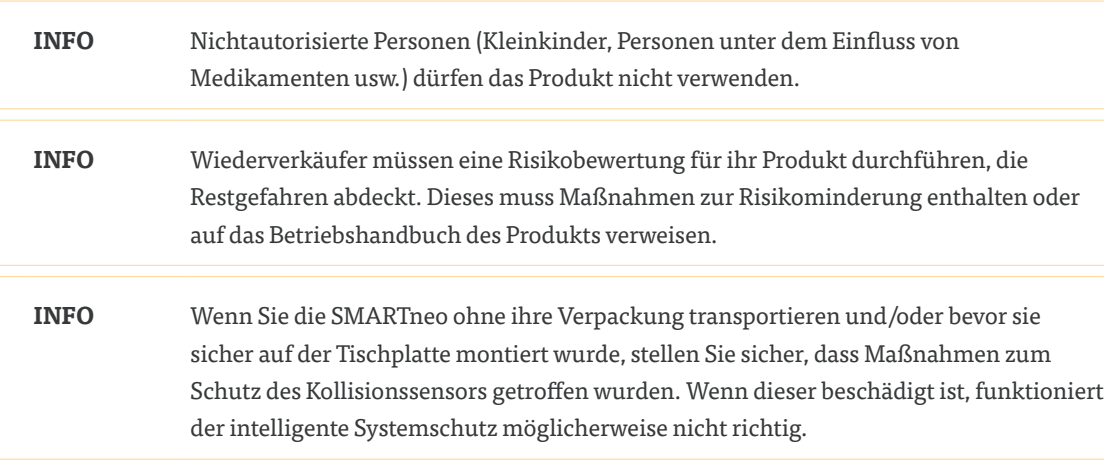

## 3 LIEFERUMFANG

Der Lieferumfang für die SMARTneo-2G / SMARTneo-3G beinhaltet die folgenden Komponenten:

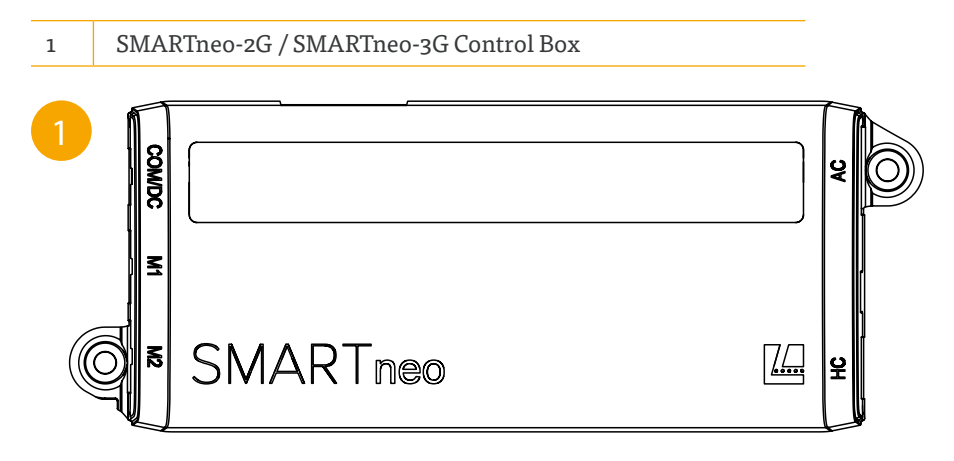

#### **Abb. 1: SMARTneo-2G / SMARTneo-3G Control Box**

Alle anderen für die Montage erforderlichen Komponenten sind vom Wiederverkäufer bereitzustellen, sofern von LOGICDATA nicht anders angegeben. Kabel und Montageschrauben sind nicht im Lieferumfang enthalten.

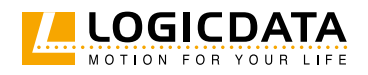

## 4 PRODUKT

Die SMARTneo-2G / SMARTneo-3G ist eine Control Box für höhenverstellbare Tischsysteme. Es gibt Varianten der SMARTneo-2G / SMARTneo-3G für bestimmte Stromnetze (z.B. EU oder USA). Die genaue Variante ist durch den Bestellcode des Produkts gekennzeichnet. Lesen Sie das beiliegende Datenblatt, um sicherzustellen, dass Sie die richtige Variante erhalten haben. Die Funktionen, die Ihre SMARTneo-2G / SMARTneo-3G Control Box erfüllen kann, sind auch von der Parametrierung abhängig (siehe Kapitel 8 Softwareabhängige Funktionen).

## 4.1 WICHTIGE PRODUKTMERKMALE

### 4.1.1 ANSCHLÜSSE UND VERBINDUNGEN

Sie müssen die vollständige Produktdokumentation jedes Produkts lesen, das Sie mit der SMARTneo-2G / SMARTneo-3G verbinden, um eine korrekte Montage und die Sicherheit aller Benutzer zu gewährleisten. Abb. 2 zeigt alle Verbindungsanschlüsse der SMARTneo-2G / SMARTneo-3G.

Die SMARTneo-2G / SMARTneo-3G verfügt über Anschlussmöglichkeiten für die folgenden Produkttypen:

- Antriebe
- Handschalter
- Stromeingang (Stromnetz oder Batterien)
- Kommunikationskabel (Kaskadierung)

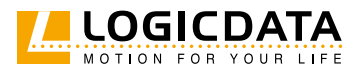

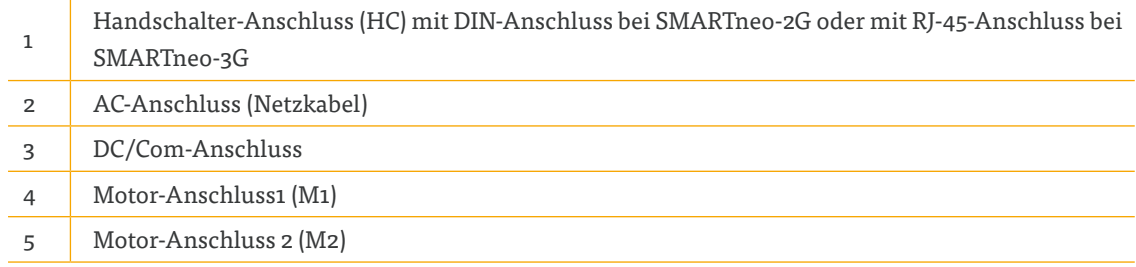

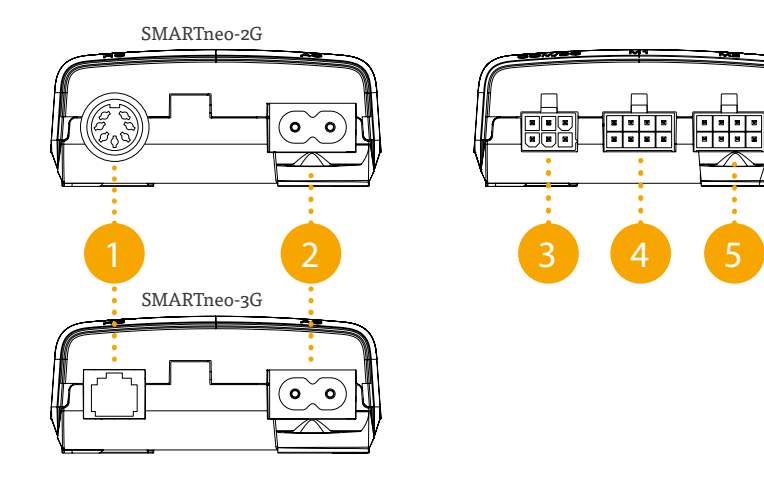

#### **Abb. 2: SMARTneo-2G / SMARTneo-3G Verbindungsanschlüsse**

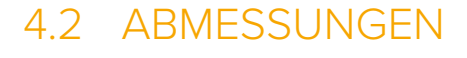

 $\geq$ 

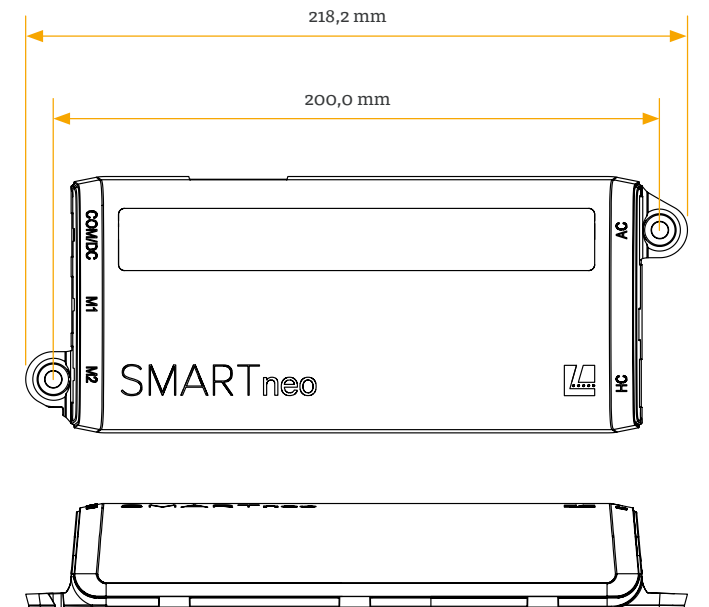

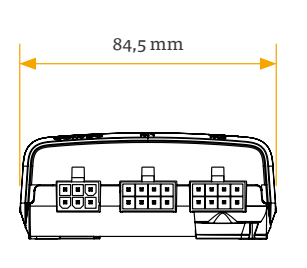

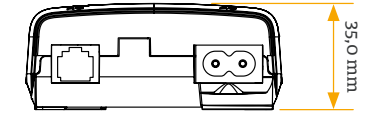

**Abb. 3: Abmessungen SMARTneo-2G / SMARTneo-3G**

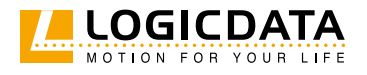

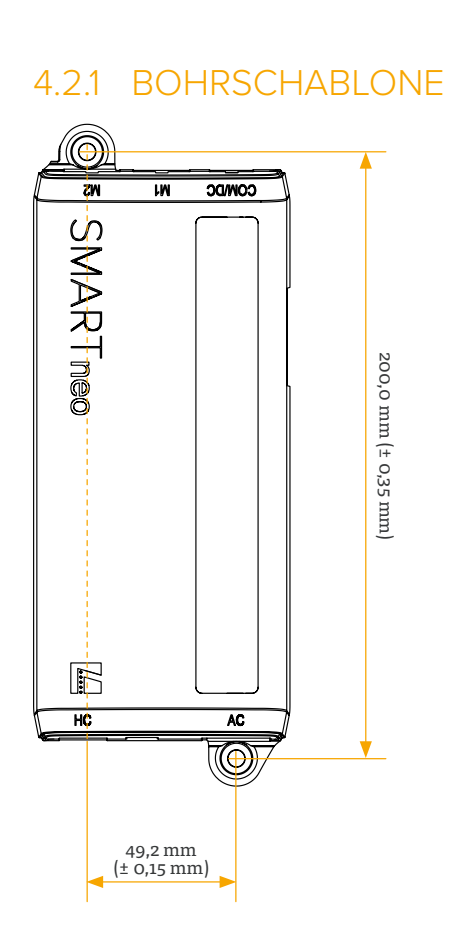

**Abb. 4: Bohrschablone SMARTneo-2G / SMARTneo-3G**

Die Montagepunkte für die SMARTneo-2G und SMARTneo-3G haben einen Durchmesser von 5,5 mm. Die Bohrlöcher müssen 200 mm (Länge) und 49,2 mm (Breite) Abstand haben. Das gesamte Gehäuse der SMARTneo-2G und SMARTneo-3G muss unter dem Tisch sein.

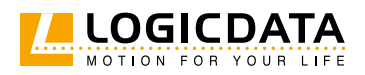

## 5 AUFBAU

In diesem Kapitel der Bedienungsanleitung wird der Montageprozess der SMARTneo-2G und SMARTneo- 3G an die Tischplatte beschrieben. Sie müssen die Dokumentation für jedes Systemteil (Aktuator, Bedienoberfläche, Antrieb etc.) und die jeweilige Aufbauanleitung lesen. Die Anleitung, wie Sie die Systemkomponenten mit der SMARTneo-2G und SMARTneo-3G verbinden, finden Sie in Kapitel 6 Anschließen des Systems).

## 5.1 SICHERHEIT BEIM AUFBAU

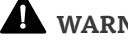

 $\overline{\mathbf{A}}$ 

### **WARNUNG Gefahr leichter oder mittelschwerer Verletzungen durch unsachgemäße Handhabung**

Unsachgemäße Handhabung des Produkts während der Montage kann zu leichten oder mittelschweren Verletzungen durch Schneiden, Einklemmen und Quetschen führen.

- Vermeiden Sie den Kontakt mit scharfen Kanten.
- Seien Sie vorsichtig beim Umgang mit Werkzeugen, die zu Verletzungen führen können.
- Stellen Sie sicher, dass die Montage den allgemein anerkannten Normen und Richtlinien der Elektrotechnik und der Möbelherstellung entspricht.
- Lesen Sie alle Anweisungen und Sicherheitshinweise sorgfältig durch.

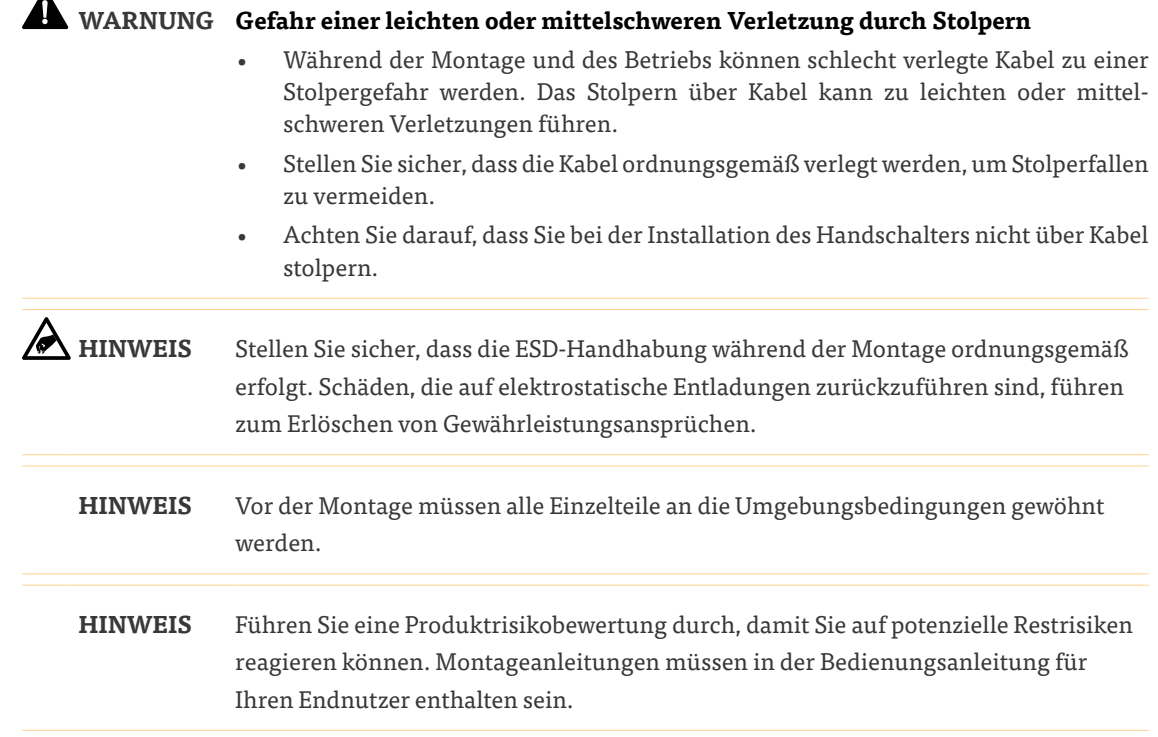

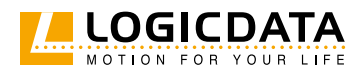

## 5.2 ERFORDERLICHE KOMPONENTEN

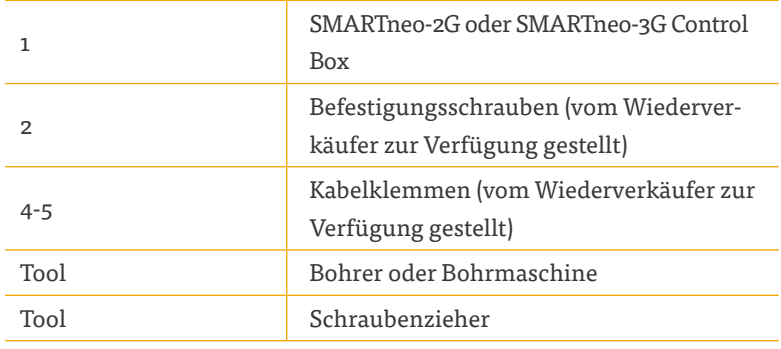

**INFO** Die Montagepunkte für die SMARTneo-2G / SMARTneo-3G haben einen Durchmesser von 5,5 mm. Die Befestigungsschrauben sollten die SMARTneo-2G / SMARTneo-3G sicher platziert halten. Exakte Spezifikationen können auf Anfrage von LOGICDATA zur Verfügung gestellt werden.

**INFO** Zu stark belastete oder lose Kabel können zu instabilen Verbindungen führen. Instabile Verbindungen können Fehlfunktionen des ISP verursachen (z. B. Fehlauslöser) und zu Systemschäden führen. LOGICDATA empfiehlt die Verwendung von Kabelklemmen, um sicherzustellen, dass die Kabel während der Bewegung der Tischplatte an Ort und Stelle bleiben. Kabelklemmen werden vom Wiederverkäufer zur Verfügung gestellt. Genaue Spezifikationen können von LOGICDATA auf Anfrage zur Verfügung gestellt werden.

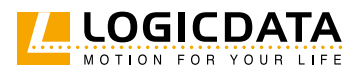

## 5.3 AUFBAU

**WARNUNG Mittelschweres Risiko für schwerer Verletzungen durch Stromschläge** Während Sie die SMARTneo-2G / SMARTneo-3G nutzen, kann das Eindringen von Flüssigkeiten zu schweren Verletzungen durch Stromschläge führen. • Stellen Sie sicher, dass Komponenten sich nicht in der Nähe von Bereichen befinden, in denen ein Auslaufen oder Verschütten von Flüssigkeiten passieren kann. • Achten Sie darauf, keine Flüssigkeiten auf oder um die Control Box herum zu verschütten. **HINWEIS** LOGICDATA schränkt Kunden nicht auf bestimmte Montagepunkte für die SMARTneo-2G / SMARTneo-3G ein. Eine unsachgemäße Montage der Control Box kann jedoch zu Fehlfunktionen des Kollisionserkennungssystems führen. Um eine korrekte Montage zu gewährleisten, müssen alle Tischplatten gründlich getestet werden (unterschiedliche Materialien, Dicken usw.). Ergänzend: • Stellen Sie sicher, dass an den Befestigungspunkten kein Spalt zwischen der SMARTneo-2G / SMARTneo-3G und der Tischplatte vorhanden ist. Die Control Box muss fest verschlossen sein, damit keine Bewegung möglich ist. • Stellen Sie sicher, dass die Montagefläche glatt, flach und unbeschädigt ist. • Stellen Sie sicher, dass das gesamte Gehäuse der SMARTneo-2G / SMARTneo-3G unter der Tischplatte platziert ist. • Stellen Sie sicher, dass die Control Box unter den im Produktdatenblatt angegebenen Umgebungsbedingungen installiert und verwendet wird. • Verwenden Sie Kabelklemmen, um Verbindungen zu sichern und das Risiko einer Fehlfunktion des ISPs zu verringern. • Wenn das Kollisionserkennungssystem nicht ordnungsgemäß funktioniert, wenden Sie sich an LOGICDATA. **HINWEIS** LOGICDATA empfiehlt, die Bohrschablone auf Seite 15 zu verwenden, um die Positionen der Befestigungsschrauben zu markieren. Wenn Sie dies nicht tun, achten Sie auf die Abmessungen der SMARTneo-2G / SMARTneo-3G. 1. Positionieren Sie die SMARTneo-2G / SMARTneo-3G unter der Tischplatte und markieren Sie die Position der Bohrlöcher. Nutzen Sie bei Bedarf die Bohrschablone auf Seite 15 als Hilfestellung. 2. Bohren Sie die Löcher in die Tischplatte. 3. Verwenden Sie den Schraubenzieher und die 2 Befestigungsschrauben, um die SMARTneo-2G / SMARTneo-3G über die Bohrlöcher an der zu befestigen. 4. Befestigen Sie die Kabelklemmen etwa 10 cm entfernt von etwaig verwendeten Anschlüssen (Abb. 5).

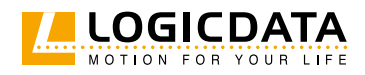

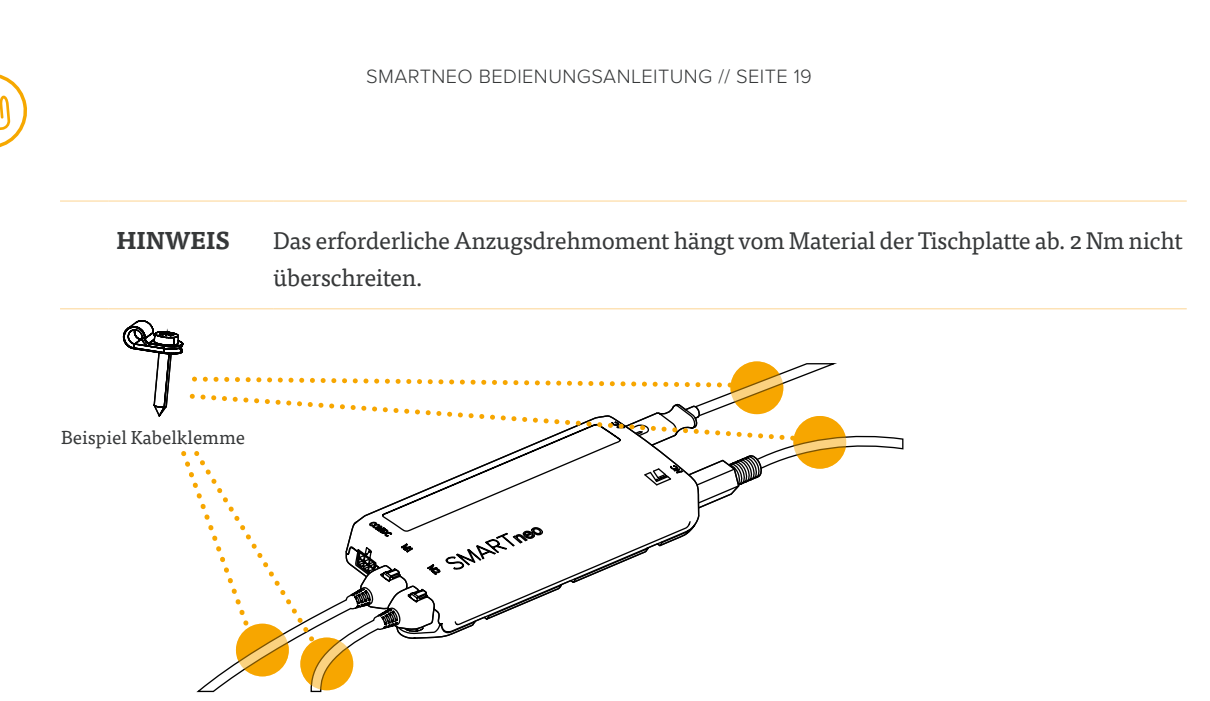

**Abb. 5: Positionierung der Kabelklemmen**

## 5.4 FERTIGSTELLUNG AUFBAU

Nachdem die SMARTneo-2G/SMARTneo-3G an der Tischplatte befestigt wurde, müssen Sie die Control Box mit dem System verbinden. Die Anleitung dazu finden Sie im nächsten Kapitel.

## 6 ANSCHLIESSEN DES SYSTEMS

**WARNUNG Mittelschweres Risiko für Tod oder schwere Verletzungen durch Stromschläge** Ein falscher Anschluss des Systems kann zum Tod oder zu schweren Verletzungen durch Stromschläge führen.

- Stellen Sie sicher, dass die Spannung dem Typenschild der SMARTneo-2G / SMARTneo-3G entspricht.
- Stellen Sie sicher, dass alle Komponenten an die richtigen Buchsen angeschlossen sind.
- Verwenden Sie keine nicht autorisierten Zubehörteile oder Kabel.
- Trennen Sie die SMARTneo-2G / SMARTneo-3G von der Steckdose, bevor Sie Komponenten entfernen oder anschließen.
- Schließen Sie das System erst dann an das Stromnetz an, wenn alle anderen Komponenten (Antrieb, Bedienoberfläche usw.) an die SMARTneo-2G / SMARTneo-3G angeschlossen wurden.

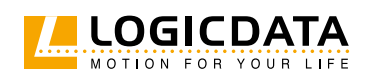

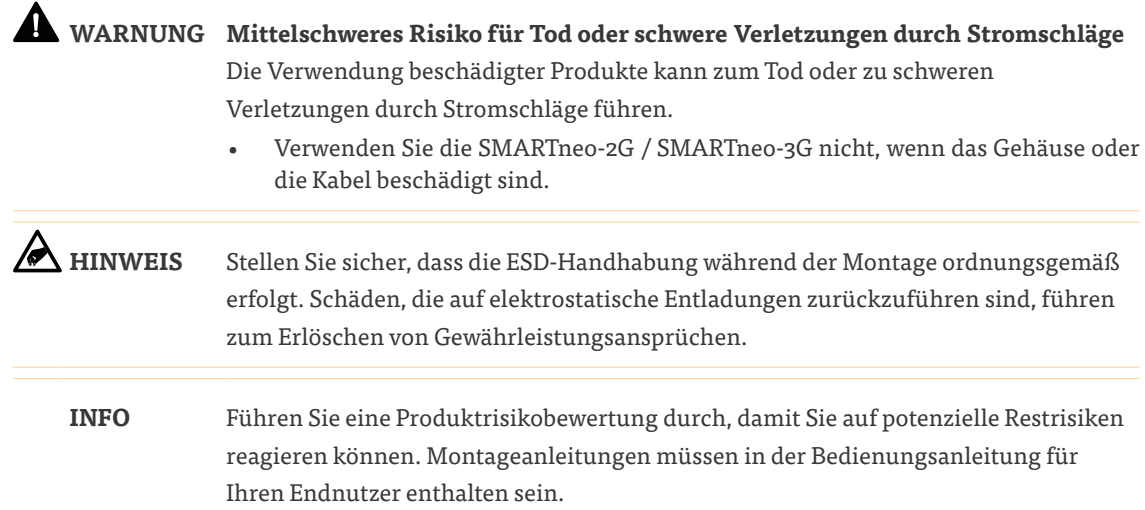

## 6.1 SYSTEMKONFIGURATION

Die SMARTneo-2G / SMARTneo-3G kann mit vielen Tischsystemen eingesetzt werden. Diese Bedienungsanleitung beschreibt den Anschluss von Tischsystemen, bei denen nur eine Control Box angeschlossen wird. Für Tischsysteme mit mehr als einer Control Box finden Sie in der SMARTneo-2G Kaskadierungs-Bedienungsanleitung (gilt auch für SMARTneo-3G) Informationen zu Montage und Sicherheitshinweisen. In dieser Anleitung werden Tischsysteme beschrieben, die mit Netzstrom betrieben werden. Informationen zur Verwendung mit anderen Stromquellen finden Sie im Handbuch des gewählten Produkts.

### 6.1.1 ERFORDERLICHE KOMPONENTEN: SYSTEM MIT 1 ANTRIEB

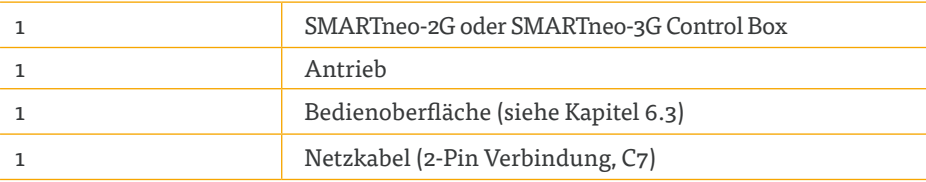

### 6.1.2 ERFORDERLICHE KOMPONENTEN: SYSTEM MIT 2 ANTRIEBEN

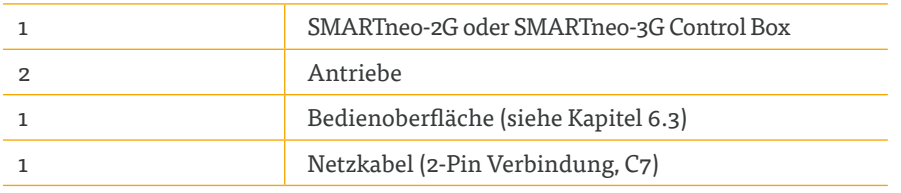

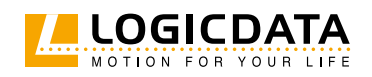

## 6.2 ANTRIEBE VERBINDEN

Stecken Sie den/die Antrieb(e) in den/die dafür vorgesehenen Anschluss/Anschlüsse der SMARTneo-2G / SMARTneo-3G (M1/M2 [optional]).

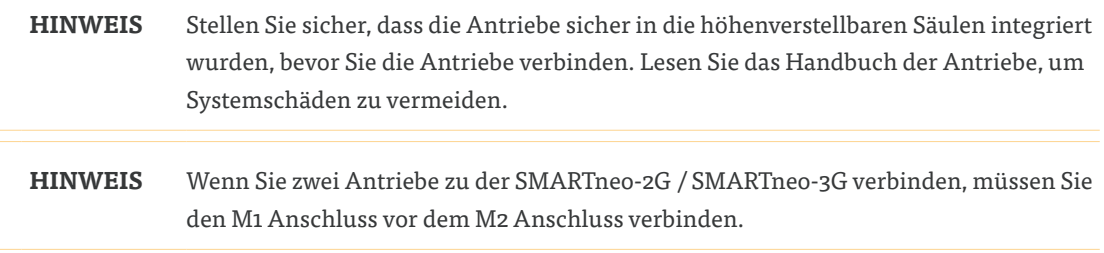

## 6.3 BEDIENOBERFLÄCHEN VERBINDEN

Verbinden Sie die Bedienoberfläche mit dem Anschluss der SMARTneo-2G / SMARTneo-3G (HC).

**INFO** Ihr Tischsystem muss über eine SMARTneo-2G / SMARTneo-3G kompatible Bedienoberfläche gesteuert werden. Der Begriff Bedienoberfläche gilt allgemein für Handschalter (Basic und Comfort) sowie andere Produkte, mit denen das System gesteuert werden kann. Montage und Betrieb unterscheiden sich je nach Art der Bedienoberfläche, die installiert wird. Sofern nicht anders angegeben, wird in dieser Bedienungsanleitung davon ausgegangen, dass der Benutzer ein Tischsystem zusammen mit einem Basic oder Comfort Handschalter installiert hat. Wenn Sie eine SMARTneo-2G / SMARTneo-3G für die Verwendung mit einer anderen Bedienoberfläche erworben haben, sind Sie verpflichtet, die Bedienungsanleitung der von Ihnen gewählten Bedienoberfläche vollständig zu lesen.

### 6.4 KASKADIERUNG

Die Kaskadierung bezeichnet den Prozess, um zwei SMARTneo-2G / SMARTneo-3G Control Boxen miteinander zu verbinden, um zusätzliche Antriebe zu steuern. Lesen Sie die SMARTneo-2G Kaskadierungs-Betriebsanleitung (gilt auch für die SMARTneo-3G) für weitere Anweisungen und Sicherheitshinweise.

### 6.5 ANSCHLUSS ÜBER DEN DC/COM-ANSCHLUSS (OPTIONAL)

Die DC/COM-Schnittstelle der SMARTneo-2G / SMARTneo-3G darf nur zum Anschluss von kompatiblen, zertifizierten und von LOGICDATA-zugelassenen externen Geräten verwendet werden. Das externe Gerät muss in seinem Ausgangsstromkreis über eine strombegrenzende Komponente (z. B. eine Sicherung) verfügen, um den maximalen Strom auf 10 A zu begrenzen. Wenden Sie sich an LOGICDATA, um Anweisungen und Sicherheitshinweise zu erhalten.

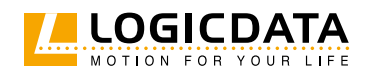

## 6.6 ANSCHLUSS AN DAS STROMNETZ

**WARNUNG Mittelschweres Risiko für Tod oder schwere Verletzungen durch Stromschläge** Ein falscher Anschluss der SMARTneo-2G / SMARTneo-3G an das Stromnetz kann zum Tod oder zu schweren Verletzungen durch Stromschläge führen.

- Stellen Sie sicher, dass die Netzspannung mit der auf dem Typenschild der SMARTneo-2G / SMARTneo-3G angegebenen Spannung übereinstimmt.
- Versuchen Sie nicht, Steckverbinder gewaltsam zu verbiegen.
- 1. Stecken Sie das Netzkabel in den AC-Anschluss der SMARTneo-2G / SMARTneo-3G
- 2. Schließen Sie das Netzkabel an das Stromnetz an.

## 6.7 POSITION ZURÜCKSETZEN (RESET)

**ACHTUNG Risiko leichter oder mittelschwerer Verletzungen durch Quetschungen** Die Kollisionserkennung (ISP) ist während der Start- und Reset-Vorgänge inaktiv. Das kann zu leichten oder mittelschweren Verletzungen durch Quetschungen führen.

> • Stellen Sie sicher, dass sich keine Personen oder Gegenstände im Bewegungsbereich des Tisches befinden.

**HINWEIS** Wenn das Tischsystem nicht richtig angeschlossen ist, kann der Betrieb das Produkt beschädigen.

- Stellen Sie sicher, dass alle Kabel richtig angeschlossen sind
- Stellen Sie sicher, dass alle erforderlichen Antriebe betriebsbereit sind
- Bedienen Sie das Tischsystem erst, wenn es richtig angeschlossen ist

Wenn Sie eine Position zurücksetzen, wird die Position der Antriebe innerhalb des Tischsystems neu ausgerichtet. Sie müssen das Reset durchführen, bevor Sie die SMARTneo-2G / SMARTneo-3G zum ersten Mal verwenden.

Sie können die Position mit verschiedenen kompatiblen Bedienoberflächen durchführen. In diesem Abschnitt wird jedoch beschrieben, wie Sie die Position bei Tischsystemen zurücksetzen können, die mit einem Handschalter mit einer OBEN-Taste und einer UNTEN Taste (Comfort oder Basic Handschalter) gesteuert werden.

Wenn ihre SMARTneo-2G / SMARTneo-3G durch eine andere Bedienoberfläche gesteuert wird, lesen Sie die dem Produkt zugehörige Bedienungsanleitung, um einen Reset durchzuführen.

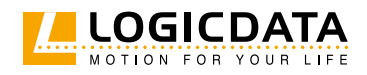

SMARTNEO BEDIENUNGSANLEITUNG // SEITE 23

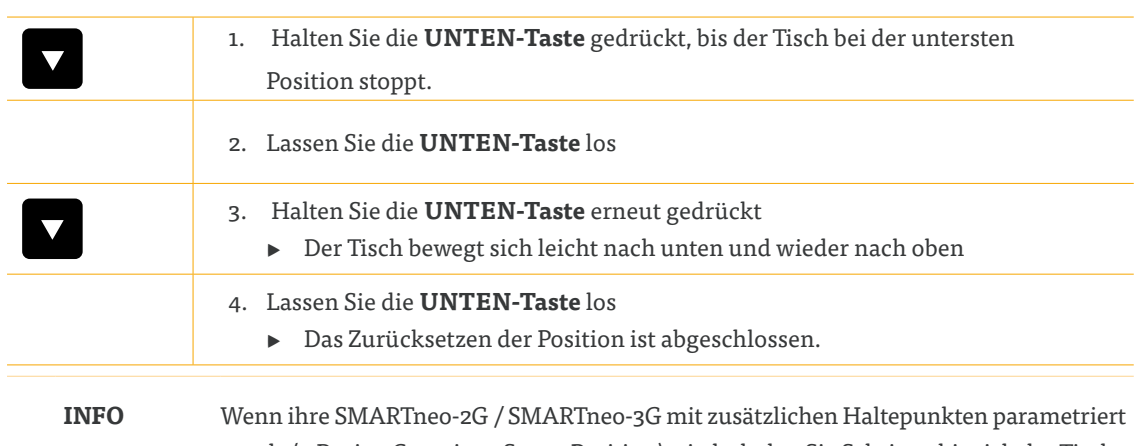

wurde (z.B. eine Container-Stopp-Position) wiederholen Sie Schritt 3, bis sich der Tisch wieder nach oben bewegt.

## 6.8 KONFIGURATIONSBEISPIEL

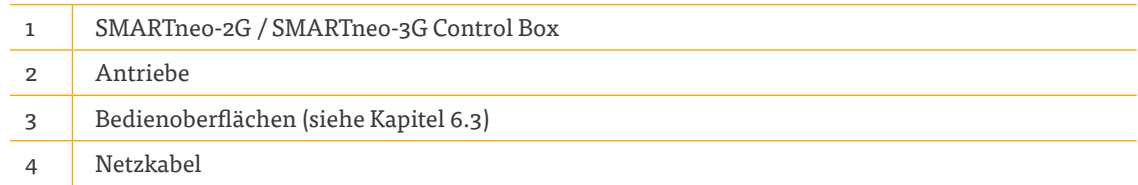

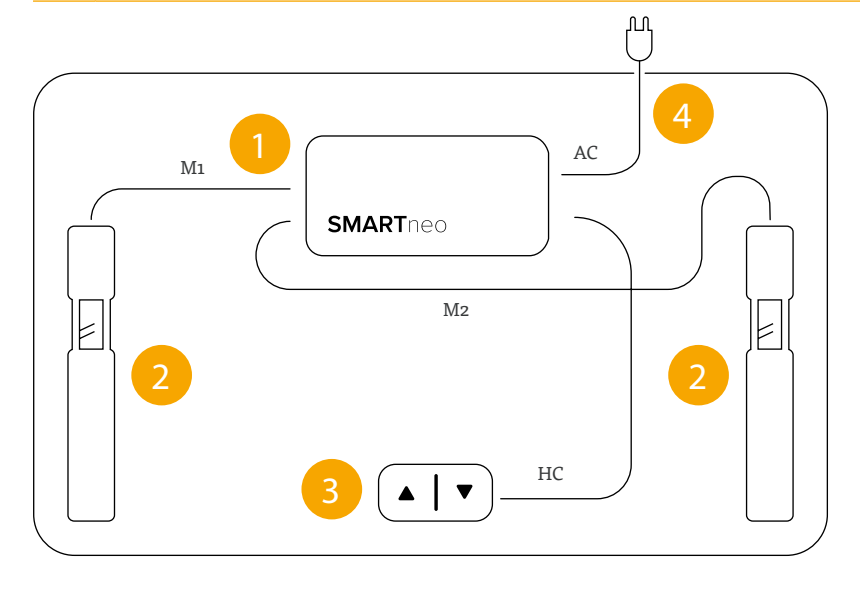

**ABB. 6: Konfigurationsbeispiel SMARTneo-2G / SMARTneo-3G**

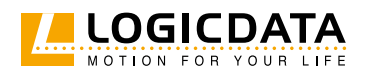

## **BENUTZUNG**

### **ACHTUNG Risiko leichter oder mittelschwerer Verletzungen durch unkontrollierte Bewegung**

Der Tisch stoppt möglicherweise nicht immer exakt an der erwarteten Position. Wenn die Bewegungen des Tisches nicht richtig eingeschätzt werden, kann dies zu leichten oder mittelschweren Verletzungen durch Quetschen führen. Warten Sie, bis das System komplett gestoppt hat, bevor Sie den Tisch benutzen.

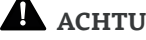

### **ACHTUNG Risiko leichter oder mittelschwerer Verletzungen durch ungesicherte Gegenstände**

Während sich der Tisch auf und ab bewegt, können ungesicherte Objekte vom Tisch auf Körperteile fallen. Dies kann zu leichten oder mittelschweren Verletzungen durch Quetschungen führen.

- Stellen Sie sicher, dass lose Gegenstände nicht neben der Tischkante platziert sind.
- Lassen Sie während der Bewegung keine unnötigen Objekte auf dem Tisch liegen.

Dieser Abschnitt der Bedienungsanleitung enthält ausgewählte Bedienungshinweise für das Tischsystem. Alle Anweisungen gehen davon aus, dass der Leser ein Tischsystem in Betrieb nimmt, welches über einen Handschalter mit einer OBEN-Taste und einer UNTEN-Taste verfügt. Wenn Ihr Tischsystem über eine andere Bedienoberfläche gesteuert wird, finden Sie in der Bedienungsanleitung des jeweiligen Produkts Anweisungen zur Bedienung des Tischsystems. Die Verfügbarkeit einiger Funktionen hängt vom verwendeten Handschalter ab. In diesem Abschnitt werden zwei Varianten beschrieben:

- Comfort Handschalter Diese Produkte verfügen über eine digitale Anzeige und können Speicherpositionen speichern
- Basic Handschalter Diese Produkte haben nur eine OBEN-Taste und UNTEN-Taste

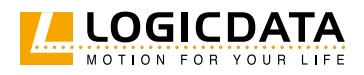

Die Tasten der Handschalter werden zur weiteren Beschreibung wie folgt dargestellt:

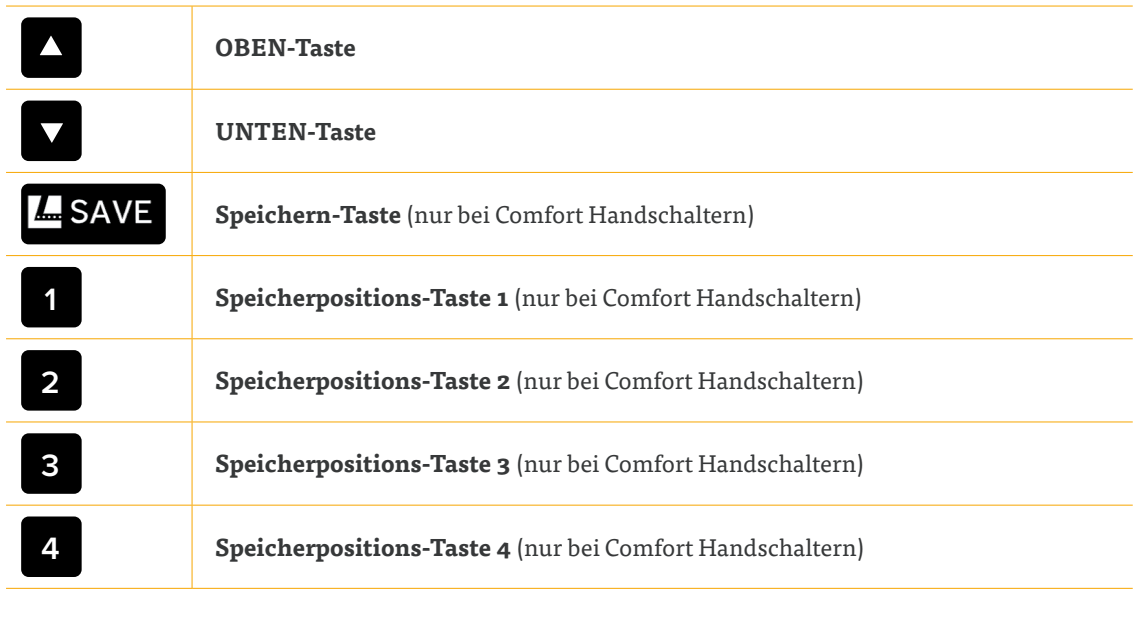

## 7.1 EINSTELLEN DER TISCHPLATTENHÖHE

**ACHTUNG Gefahr leichter oder mittelschwerer Verletzungen durch Quetschungen**

Ihre Finger können gequetscht werden, wenn Sie versuchen die Tischhöhe zu ändern.

- Halten Sie Ihre Finger von sich bewegenden Teilen fern.
- Stellen Sie sicher, dass sich keine Personen oder Gegenstände im Bewegungsbereich des Tisches befinden.
- **INFO** Die Tischplatte bewegt sich nach oben oder unten, bis die OBEN- oder UNTEN-Taste losgelassen wird oder wenn ein vordefinierter Haltepunkt erreicht wurde.

**So bewegen Sie die Tischplatte nach oben:**

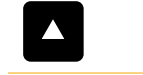

Halten Sie die **OBEN-Taste** gedrückt, bis die gewünschte Höhe erreicht ist.

**So bewegen Sie die Tischplatte nach unten:**

Halten Sie die **UNTEN-Taste** gedrückt, bis die gewünschte Höhe erreicht ist.

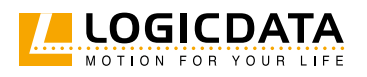

## 7.2 EINE POSITION SPEICHERN

### 7.2.1 MIT EINEM BASIC HANDSCHALTER

Diese Funktion speichert eine voreingestellte Tischplattenposition. Es kann je eine Speicherposition im oberen Teil "Stehend" und im unteren Teil "Sitzend" gespeichert werden.

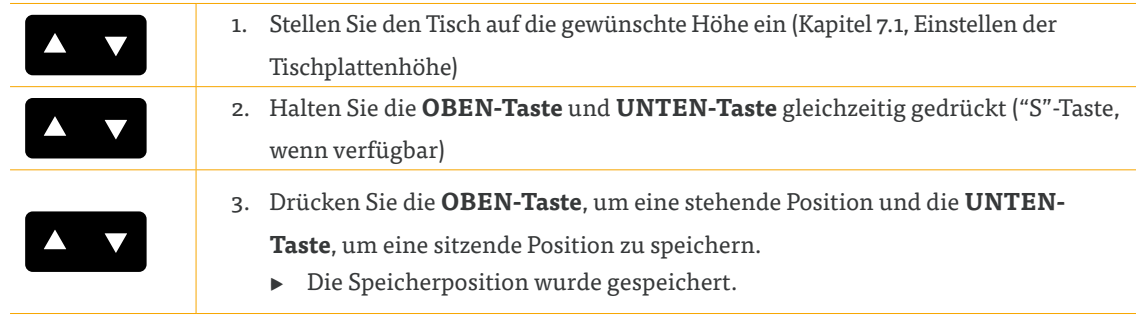

Um eine Speicherposition eines Basic Handschalters zu löschen, steuern Sie diese gespeicherte Speicherposition an und wiederholen Sie Schritt 2 und 3.

### 7.2.2 MIT EINEM COMFORT HANDSCHALTER

Diese Funktion speichert eine voreingestellte Tischplattenposition. Es kann pro Speicherpositions-Taste eine Speicherposition gespeichert werden.

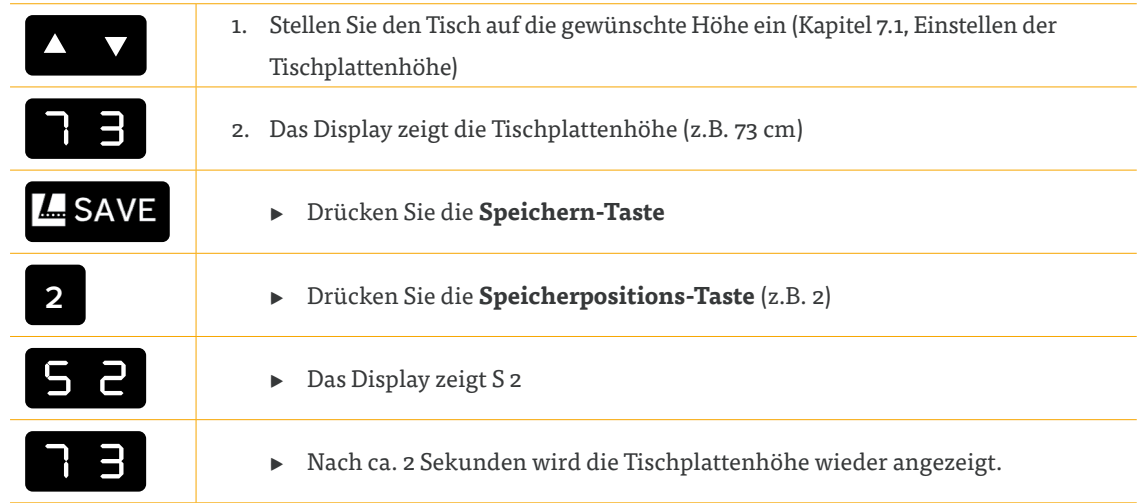

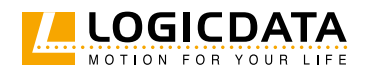

## 7.3 GESPEICHERTE POSITION ANSTEUERN

## 7.3.1 MIT EINEM BASIC HANDSCHALTER

### **Version A (ohne Doppelklick-Funktion):**

 $\geq$ 

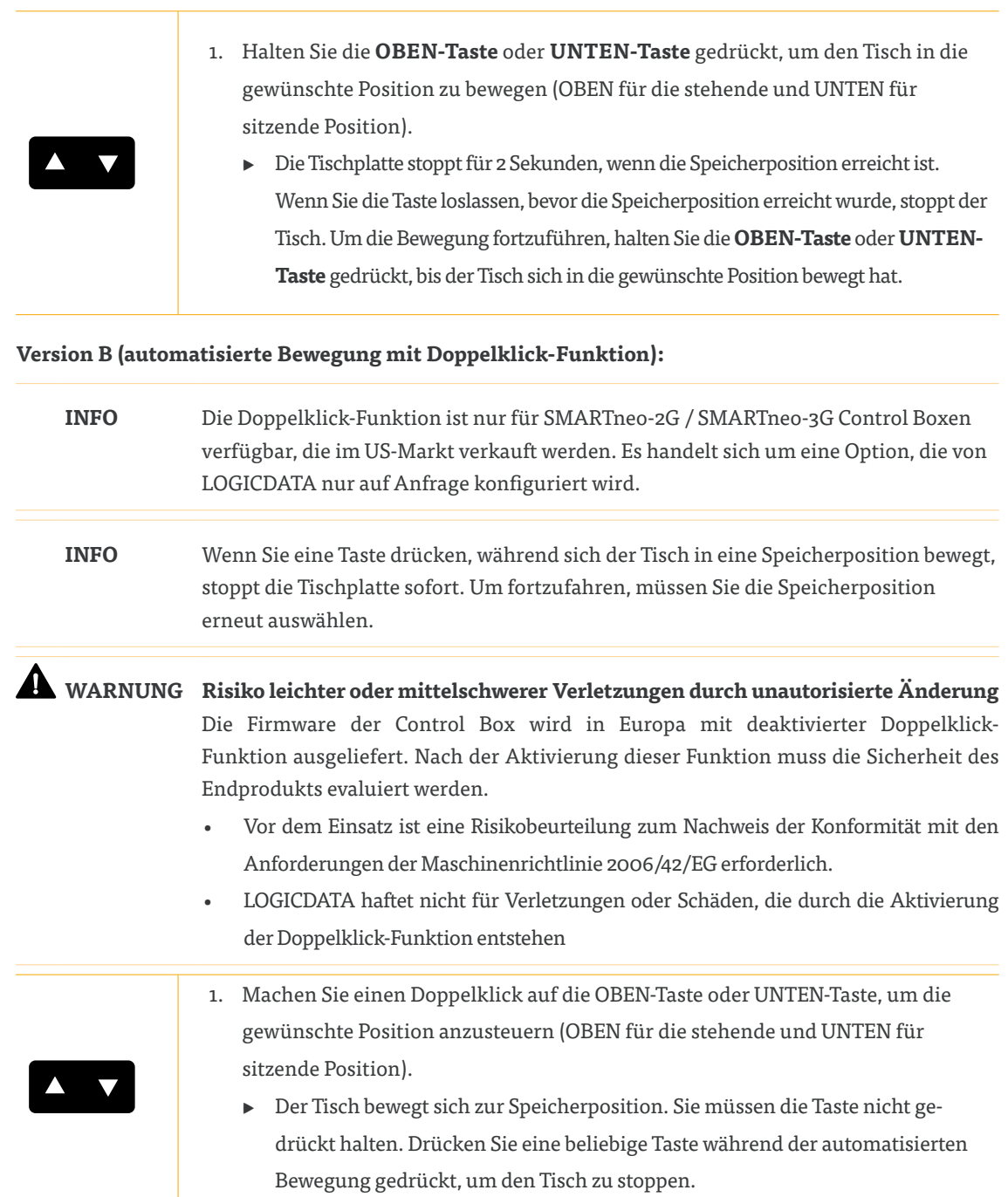

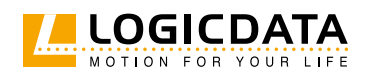

### 7.3.2 MIT EINEM COMFORT HANDSCHALTER

#### **Version A (ohne Doppelklick-Funktion):**

 $\geq$ 

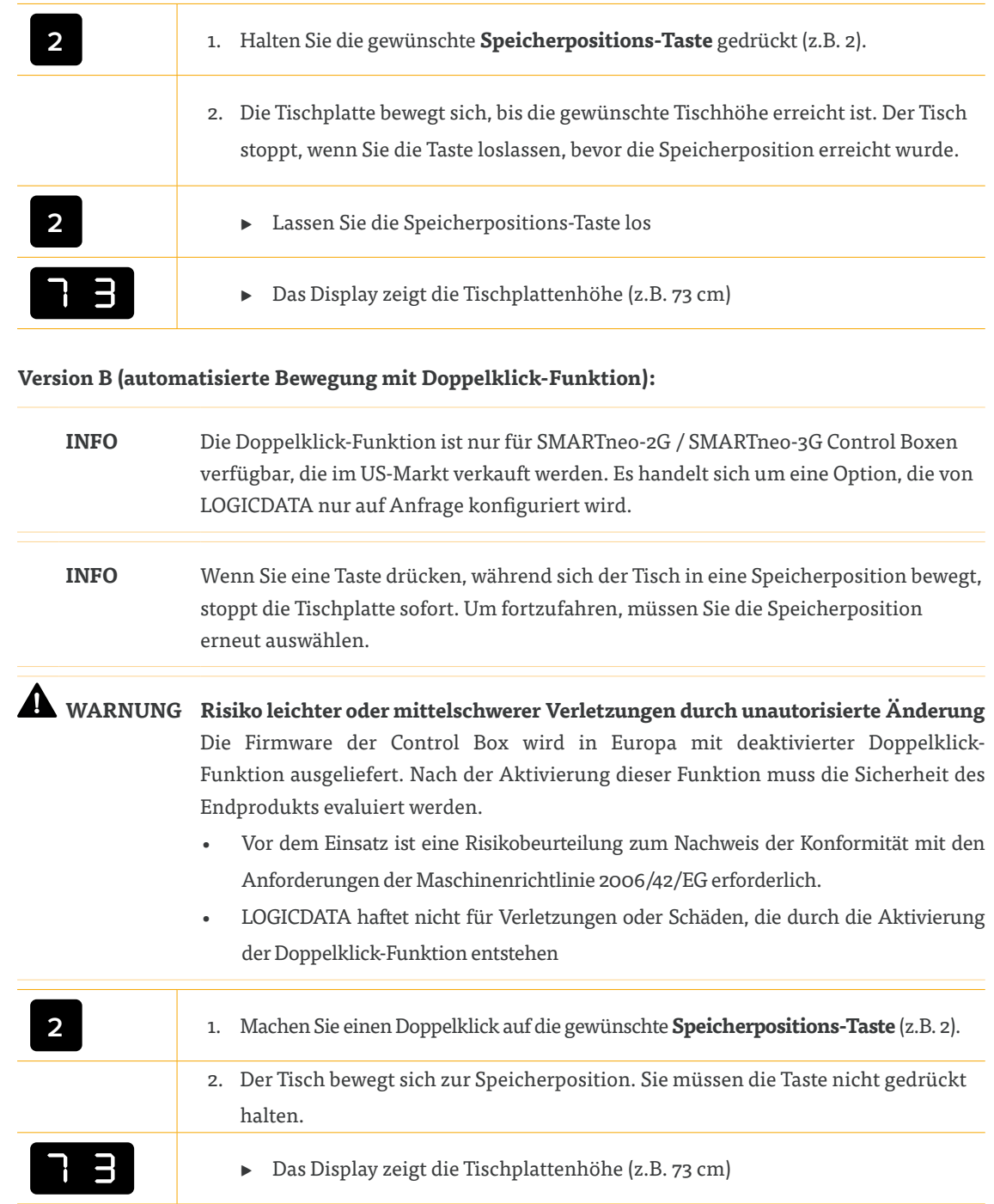

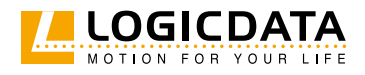

## 8 SOFTWARE-ABHÄNGIGE FUNKTIONEN

## 8.1 BEREICH MIT NIEDRIGER GESCHWINDIGKEIT

Diese Funktion bewirkt eine Verringerung der Geschwindigkeit während der Bewegung, bevor die folgenden Positionen erreicht werden:

- Maximale und minimale Tischhöhe
- Alle gespeicherten Positionen (z.B. Speicherpositionen, Container-Stopp-Position)

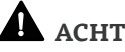

**ACHTUNG Risiko leichter oder mittelschwerer Verletzungen durch Quetschungen** Die Kollisionserkennung (ISP) ist im Bereich der niedrigen Geschwindigkeit inaktiv. Das könnte zu Leichter oder mittelschwerer Verletzung durch Quetschungen führen.

> • Stellen Sie sicher, dass sich keine Personen oder Gegenstände im Bewegungsbereich des Tisches befinden

## 8.2 SICHERHEITSBEREICH

Diese Funktion löst einen Sicherheits-Stopp bei einer von der Produktsoftware vordefinierten Tischhöhe aus.

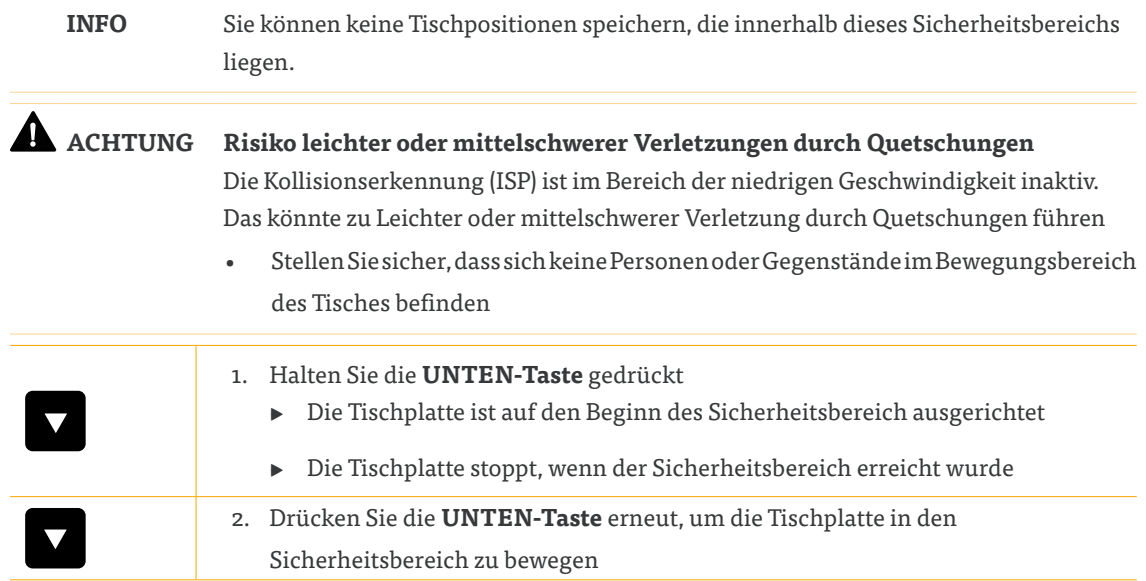

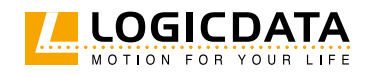

## 8.3 AUF WERKSEINSTELLUNGEN ZURÜCKSETZEN (S0 RESET)

Mit dieser Funktion können Sie die SMARTneo-2G / SMARTneo-3G auf die Werkseinstellungen zurücksetzen.

### 8.3.1 MIT EINEM BASIC HANDSCHALTER

#### **SMARTNEO-2G**

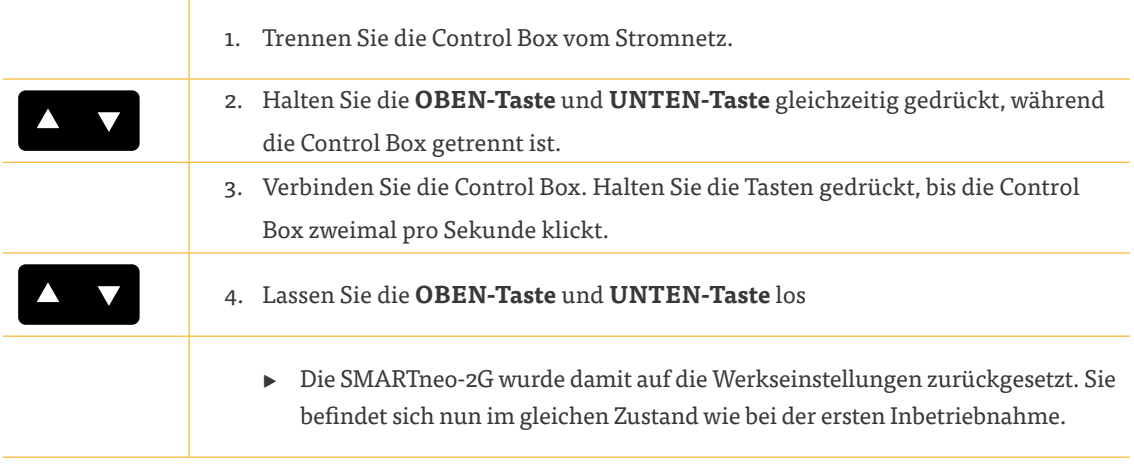

#### **SMARTNEO-3G**

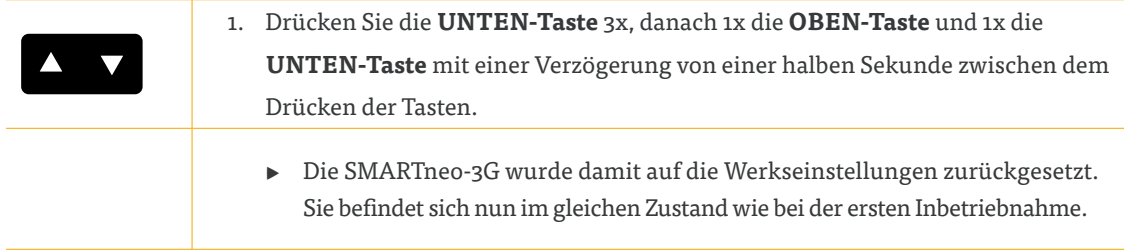

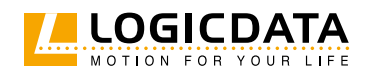

### 8.3.2 MIT EINEM COMFORT HANDSCHALTER

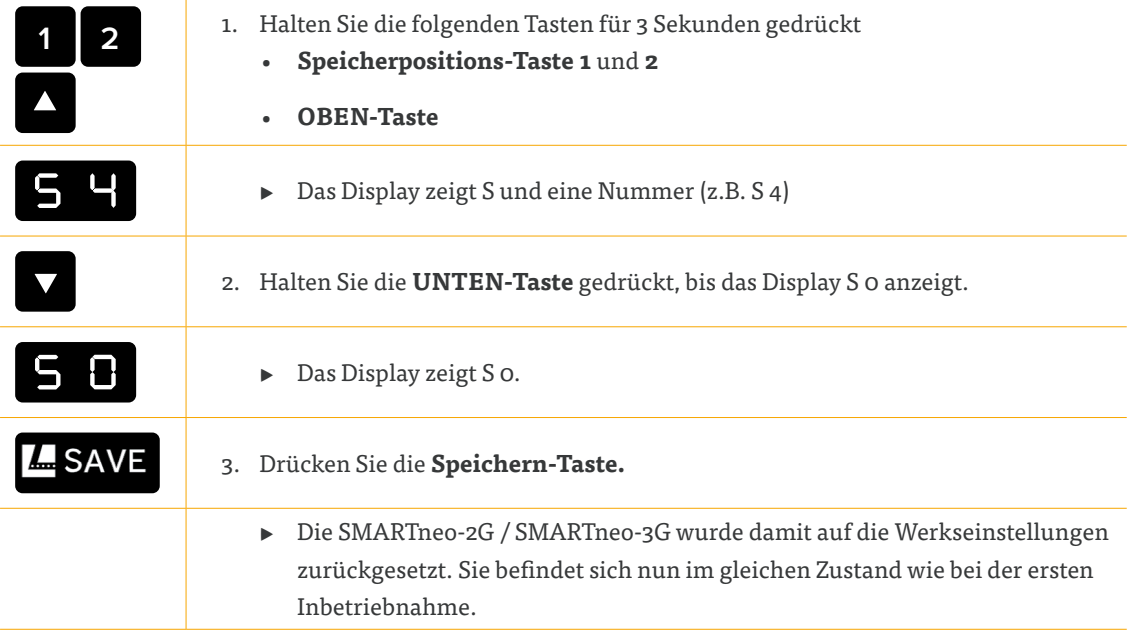

### 8.4 CONTAINER-STOPP UND REGAL-STOPP-POSITIONEN

Diese Positionen können den Bewegungsbereich der Tischplatte einschränken (wenn sich z.B. ein Behälter unter oder ein Regal über dem Tisch befindet). Container-Stopp-Positionen werden zur neuen niedrigsten Endposition, Regal-Stopp-Positionen zur höchsten Endposition.

**INFO** Container-Stopp-Positionen können nur in der unteren Hälfte des Bewegungsbereichs gespeichert werden, Regal-Stopp-Positionen in der oberen Hälfte. Sie müssen jede Position separat festlegen.

### 8.4.1 MIT EINEM BASIC HANDSCHALTER

#### **Speichern einer Container-Stopp- oder Regal-Stopp-Position:**

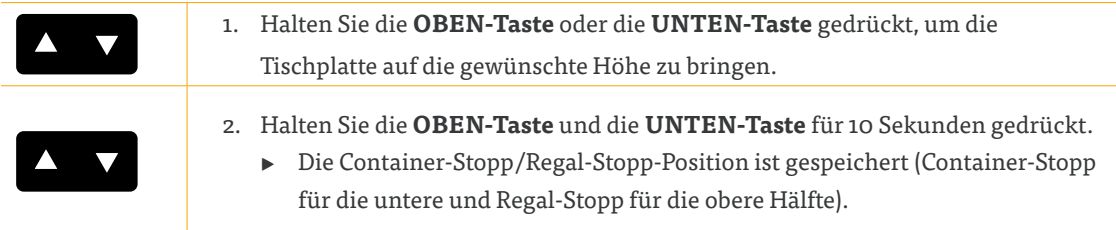

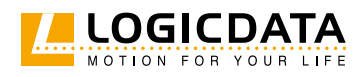

#### **Löschen einer Container-Stopp- oder Regal-Stopp-Position:**

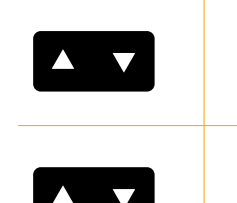

1. Halten Sie die **OBEN-Taste** oder **UNTEN-Taste** gedrückt, um die Tischplatte in die untere Hälfte (für das Löschen der Container-Stopp-Position) zu bewegen oder in die obere Hälfte (für das Löschen der Regal-Stopp-Position).

2. Halten Sie die **OBEN-Taste** und die **UNTEN-Taste** für 10 Sekunden gedrückt. ▸ Die Container-Stopp/Regal-Stopp-Position ist gelöscht (Container-Stopp für die untere und Regal-Stopp für die obere Hälfte).

### 8.4.2 MIT EINEM COMFORT HANDSCHALTER

**Speichern einer Container-Stopp- oder Regal-Stopp-Position:**

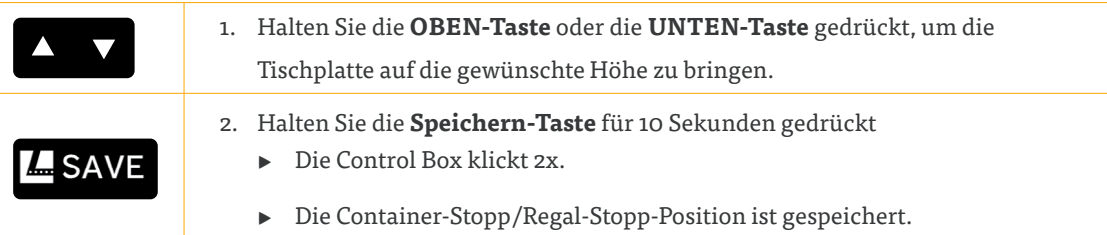

#### **Löschen einer Container-Stopp- oder Regal-Stopp-Position:**

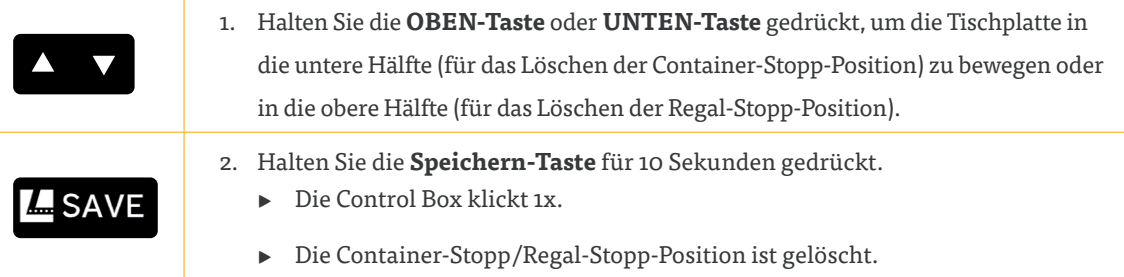

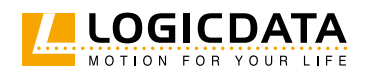

## 8.5 KORRIGIEREN DER HÖHENANZEIGE

Diese Funktion ändert die Höhenanzeige am Handschalter. Das hat keinen Einfluss auf die tatsächliche Tischhöhe.

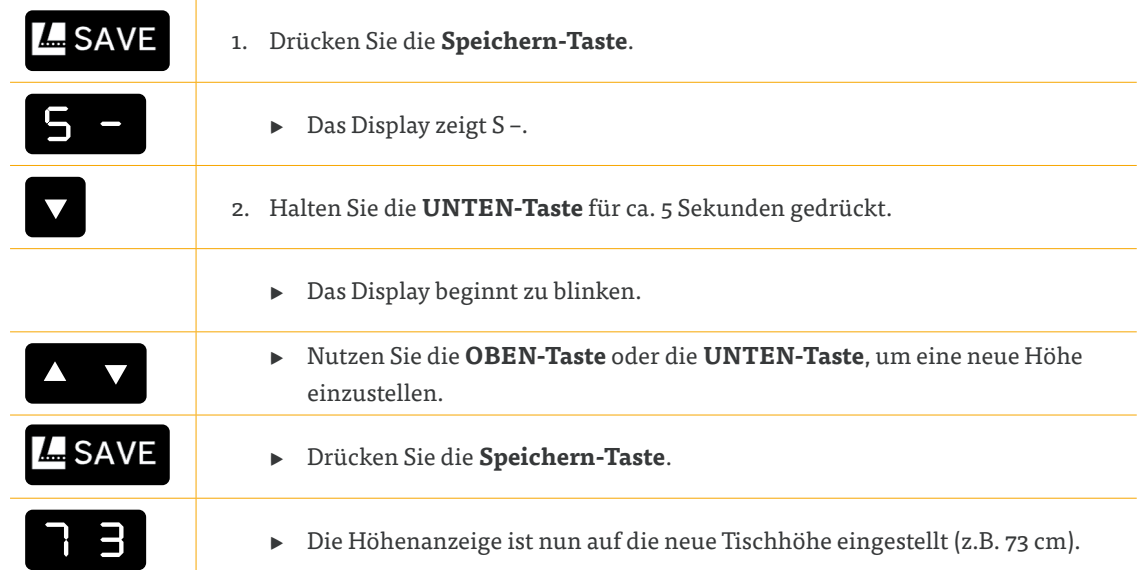

## 8.6 ÄNDERN DER ANGEZEIGTEN MASSEINHEIT (CM / INCH)

Comfort Handschalter können die Tischhöhe in Zentimeter und Inches anzeigen. Um die Maßeinheit anzupassen:

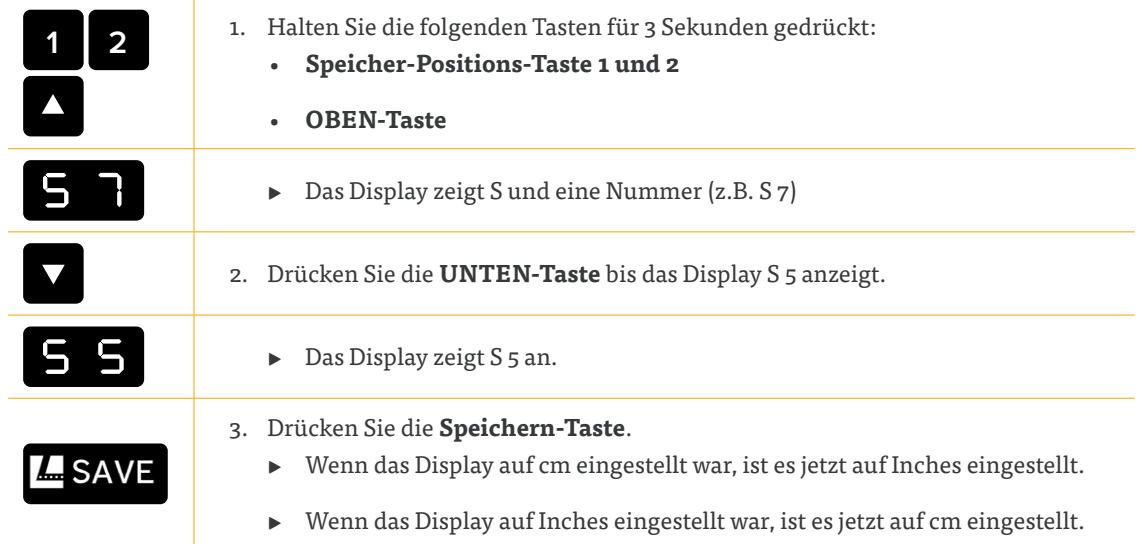

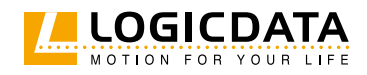

## 8.7 MONITORING DER EINSCHALTDAUER

Das Monitoring der Einschaltdauer bewirkt ein Herunterfahren des Systems, wenn die maximale Einschaltdauer erreicht ist. Die Grenzwerte für die Einschaltdauer finden Sie im Datenblatt des Produkts.

## 9 SETUP DER ANTRIEBE

## 9.1 VERBINDUNGSERKENNUNG

Die SMARTneo-2G und SMARTneo-3G verfügen über eine Steckererkennung. Das bedeutet, dass die Control Box erkennt, wenn ein Antrieb an den Steckplatz M1 oder M2 angeschlossen ist und wenn ein Antrieb entfernt oder ausgetauscht wurde. Wurde ein Antrieb von Steckplatz 1 oder 2 entfernt, klickt die Control Box dreimal. Wenn ein Comfort Handschalter installiert ist, wird der Fehlercode E36, E37 oder E38 angezeigt, je nachdem, welcher Antrieb entfernt wurde.

Wenn ein Antrieb entfernt oder ausgetauscht wurde, müssen Sie je nachdem, wie die Control Box weiterverwendet werden soll, unterschiedliche Verfahren anwenden. Es gibt folgende Möglichkeiten:

- Wenn Sie Variante des LOGICDATA SLIMdrive ändern möchten, der an die Control Box angeschlossen ist (z. B. von SLIMdrive-660s auf SLIMdrive-500), aber nicht die Anzahl der angeschlossenen SLIMdrives ändern möchten, gehen Sie zu Kapitel 9.2 SLIMdrive-Erkennung: Wechseln zu einem anderen SLIMdrive-Typ.
- Wenn Sie die Anzahl der an die Control Box angeschlossenen LOGICDATA SLIMdrives ändern möchten, gehen Sie zu Kapitel 9.3 Automatische Erkennung: Ändern der Anzahl der SLIMdrives.
- Wenn Sie die Anzahl der an die Control Box angeschlossenen Antriebe (beliebiger Typ) ändern möchten, gehen Sie zu Kapitel 9.4 Änderung der Antriebsanzahl (andere).
- Wenn Sie mit dem gleichen Typ und der gleichen Anzahl von Antrieben fortfahren möchten, gehen Sie wie folgt vor:
- 1. Trennen Sie die Control Box vom Stromnetz und warten Sie 10-15 Sekunden
- 2. Schließen Sie die fehlenden Antriebe wieder an die Steckplätze M1/M2 an (optional)
- 3. Schließen Sie die Control Box wieder an das Stromnetz an
- 4. Setzen Sie die Position zurück (Reset) (Kapitel 6.7)
	- ▸ Sie können das Tischsystem nun wie gewohnt benutzen

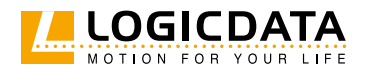

SMARTNEO BEDIENUNGSANLEITUNG // SEITE 35

## 9.2 SLIMDRIVE ERKENNUNG: WECHSEL ZU EINEM ANDEREN SLIMDRIVE-TYP

**HINWEIS** Vergewissern Sie sich, dass der/die Antrieb(e) sicher in die höhenverstellbaren Säulen eingebaut wurden, bevor Sie sie verbinden. Lesen Sie das Handbuch des jeweiligen Antriebs, um Schäden am System zu vermeiden.

SMARTneo-2G und SMARTneo-3G können bei entsprechender Parametrierung automatisch erkennen, welcher SLIMdrive-Typ an den Steckplätzen M1/M2 angeschlossen ist (z.B. SLIMdrive-660s oder SLIMdrive-500). Gehen Sie wie folgt vor, um den Typ der an die Control Box angeschlossenen LOGICDATA SLIMdrives zu ändern:

- 1. Setzen Sie das System auf Werkseinstellungen zurück (Kapitel 8.3)
- 2. Trennen Sie die Control Box vom Stromnetz und warten Sie 10-15 Sekunden.
- 3. Trennen Sie die vorhandenen SLIMdrives von den Steckplätzen M1/M2 (optional)
- 4. Schließen Sie den neuen SLIMdrive-Typ an die Steckplätze M1/M2 an (optional)
- 5. Verbinden Sie die Control Box mit dem Stromnetz.
	- ▸ Auf dem Handschalter erscheint der Fehlercode E70.
- 6. Führen Sie einen Positions-Reset durch (Kapitel 6.7)
	- ▸ Sie können das Tischsystem nun wie gewohnt verwenden.

## 9.3 AUTOMATISCHE ERKENNUNG: ÄNDERN DER ANZAHL DER SLIMDRIVES

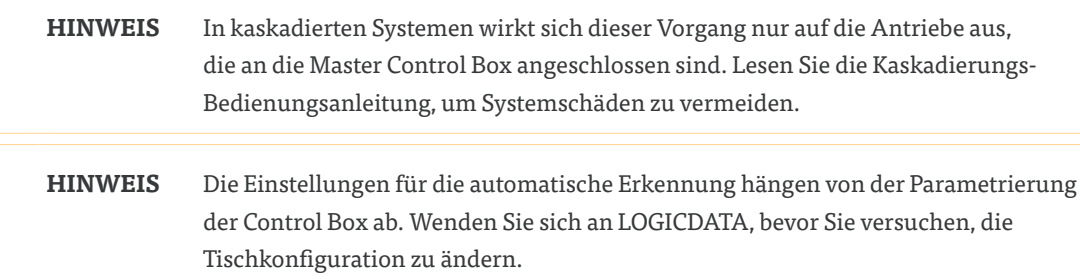

Die Control Box kann automatisch erkennen, wie viele SLIMdrives an das System angeschlossen sind. Das bedeutet, dass Sie die Anzahl der von der Control Box gesteuerten SLIMdrives ändern können, ohne die Parametrisierung der Control Box zu ändern. So ändern Sie die Anzahl der zu steuernden SLIMdrives:

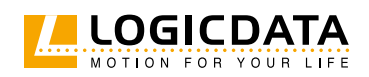

- 1. Setzen Sie das System auf Werkseinstellungen zurück (Kapitel 8.3)
- 2. Trennen Sie die Control Box vom Netz und warten Sie 10-15 Sekunden
- 3. Stecken Sie die SLIMdrives an den Steckplätzen M1/M2 ein/aus, bis Sie die gewünschte Anzahl erreicht haben
- 4. Schließen Sie die Control Box wieder an das Stromnetz an.
	- ▸ Auf dem Handschalter wird der Fehlercode E70 angezeigt.
- 5. Führen Sie den Positions-Reset durch (Kapitel 6.7)

 $\overline{\blacktriangle}$ 

▸ Sie können das Tischsystem nun wie gewohnt verwenden.

## 9.4 ÄNDERUNG DER ANTRIEBSANZAHL (ANDERE)

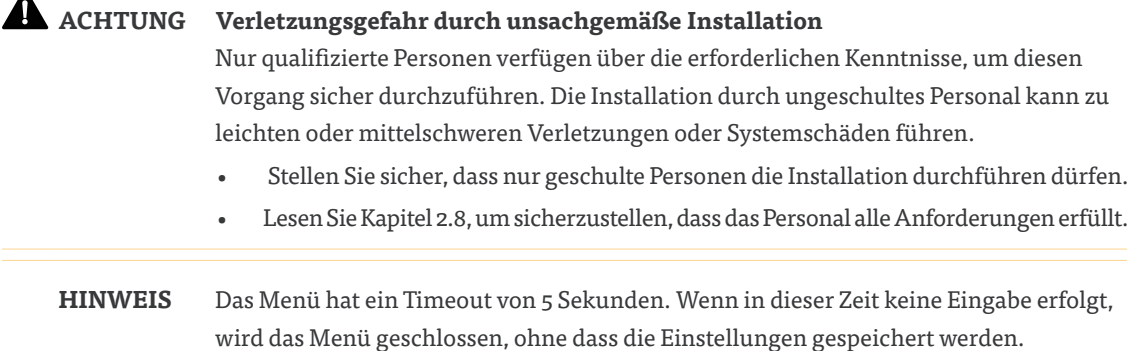

Mit dieser Funktion können Sie die Anzahl der Antriebe, die von der Control Box gesteuert werden, manuell ändern. Gehen Sie wie folgt vor, um diese Einstellungen manuell zu ändern.

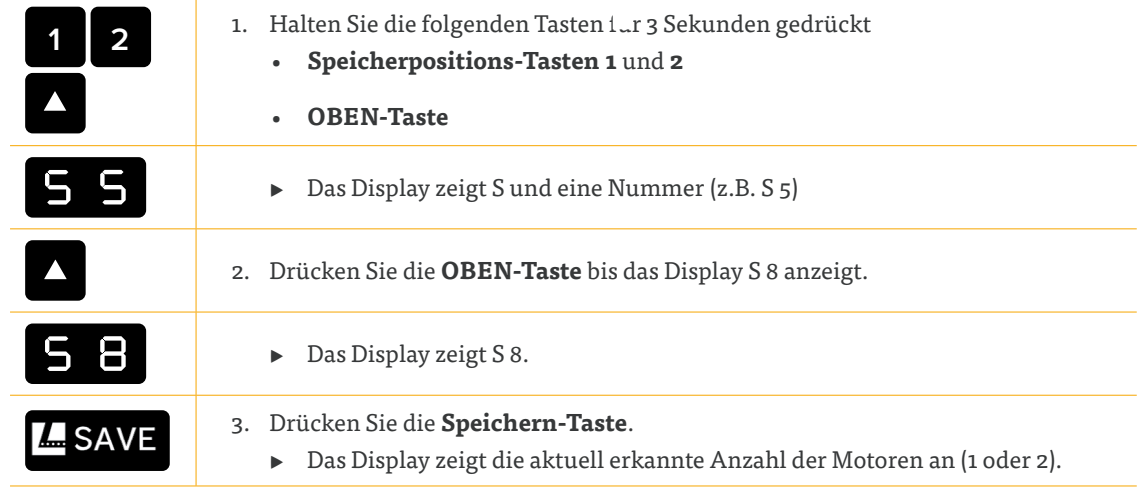

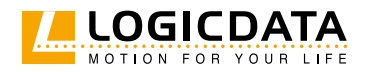

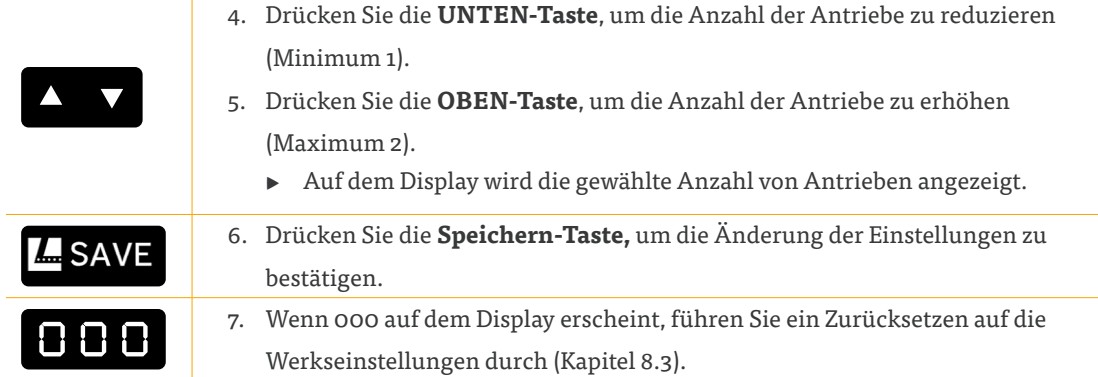

## 10 FEHLERBEHEBUNG

 $\geq$ 

## 10.1 MÖGLICHE PROBLEME UND DEREN LÖSUNG

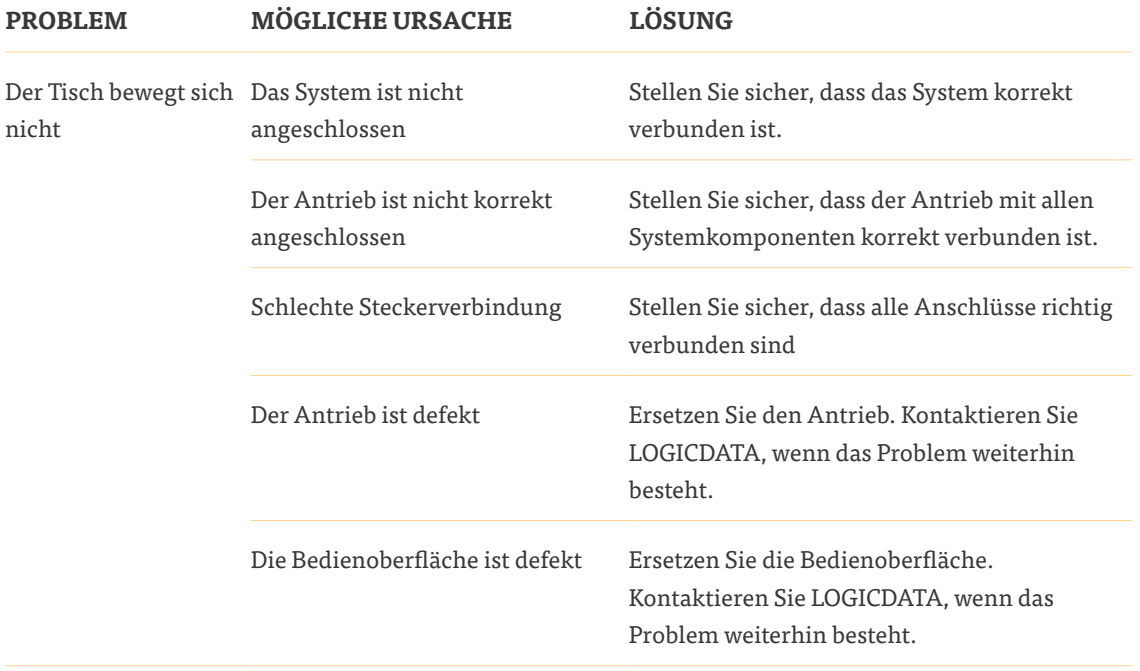

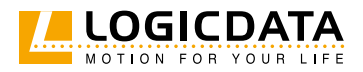

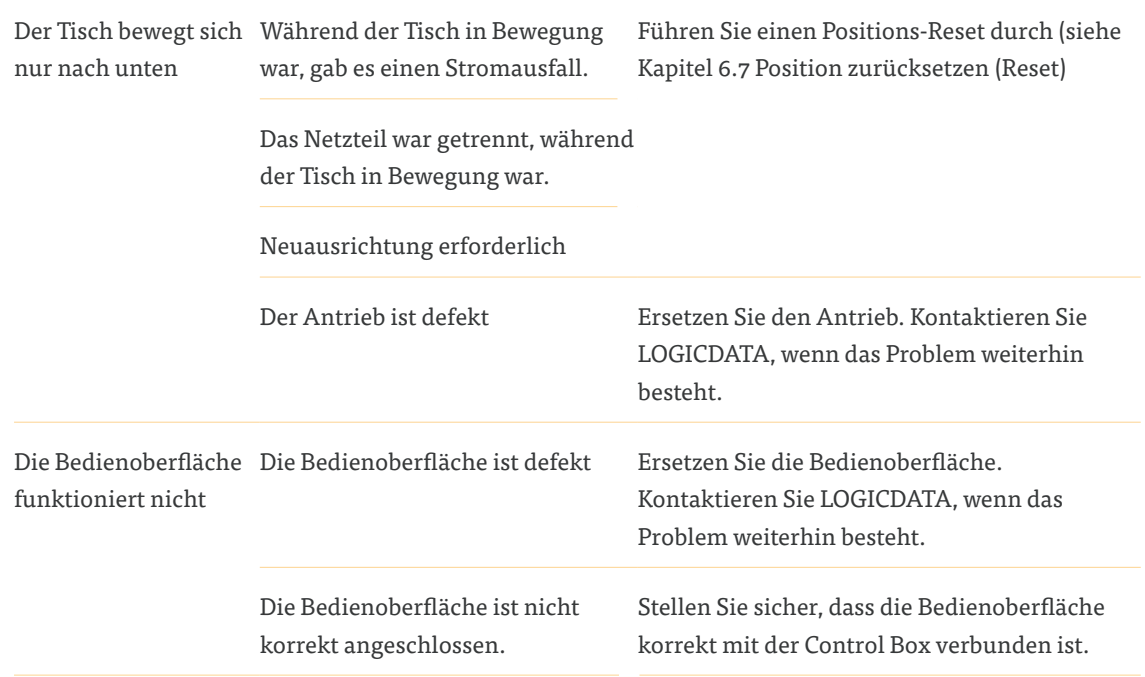

## 10.2 KLICKCODES

Sobald die Control Box angeschlossen ist, nutzt sie die installierten Relais, um den Anwender über den Systemstatus und das letzte Herunterfahren zu informieren:

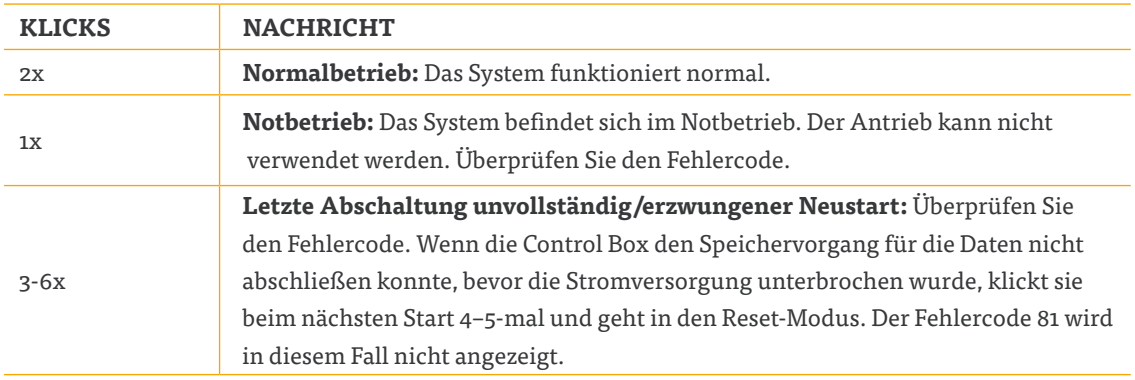

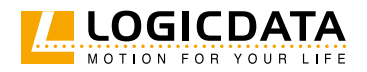

## 10.3 FEHLERMELDUNGEN AUF DEM DISPLAY

Wenn ein Comfort Handschalter installiert ist, werden Fehlermeldungen am digitalen Display angezeigt.

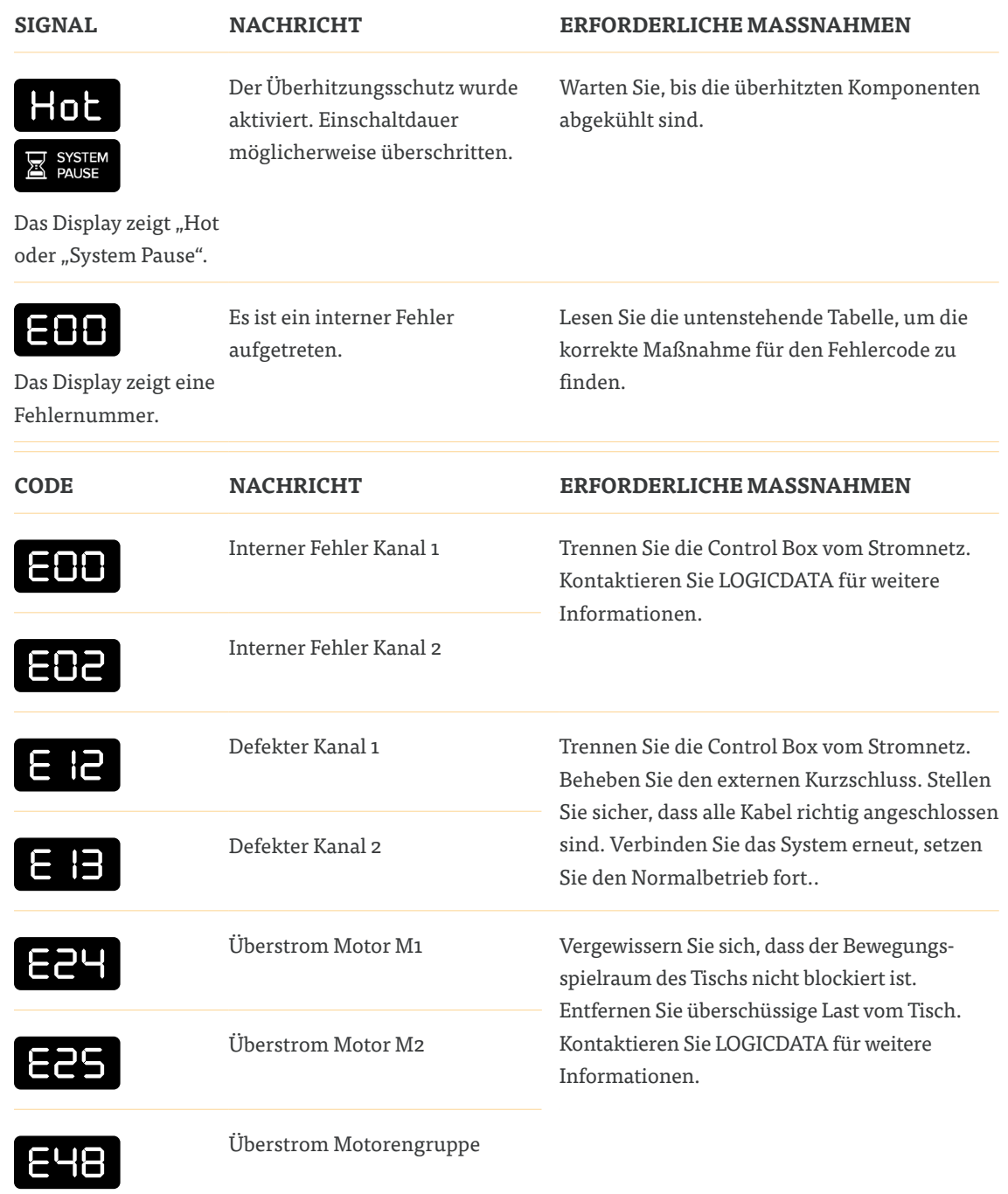

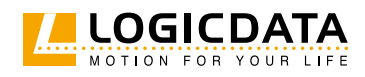

乙

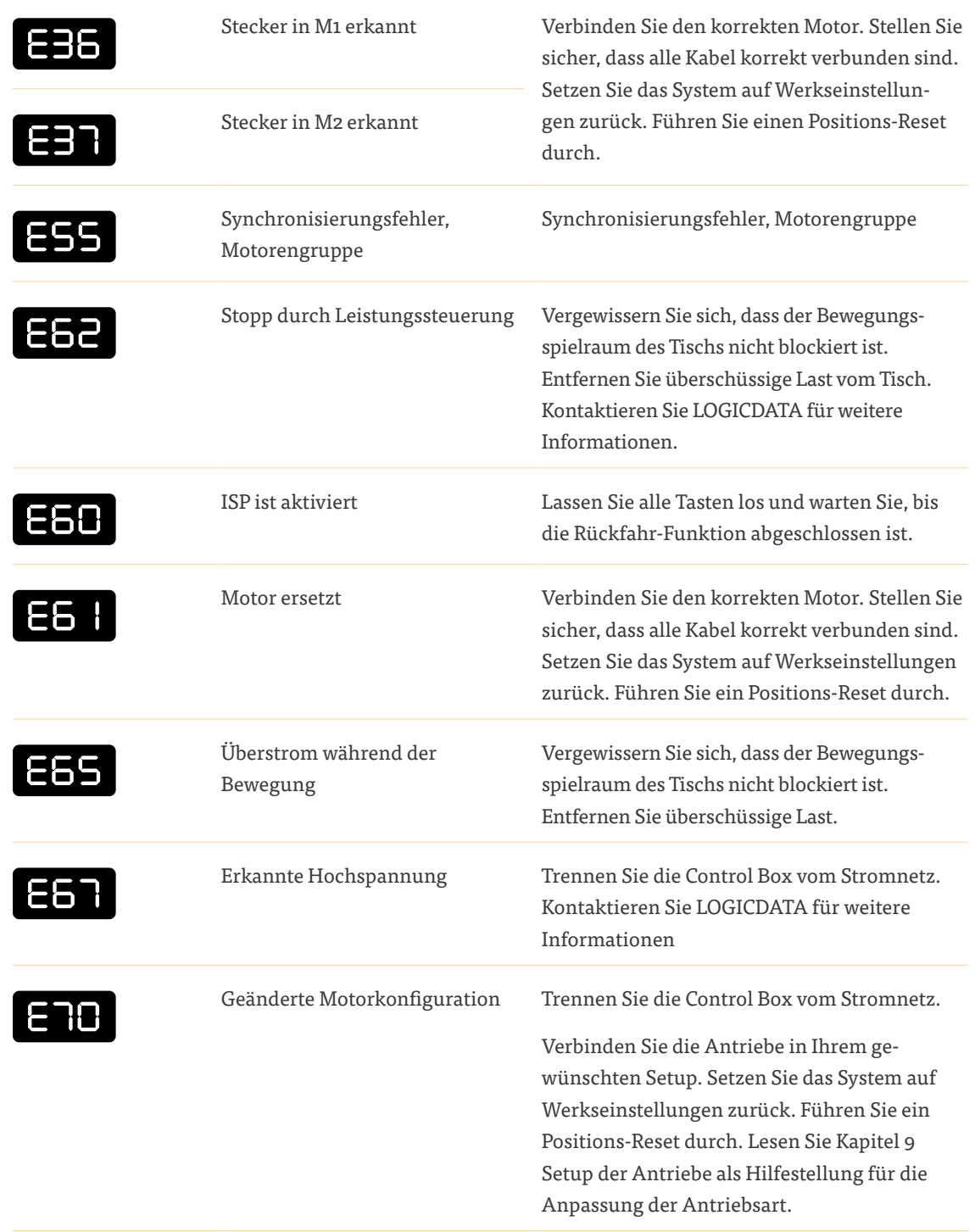

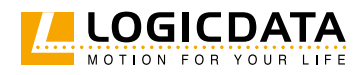

习

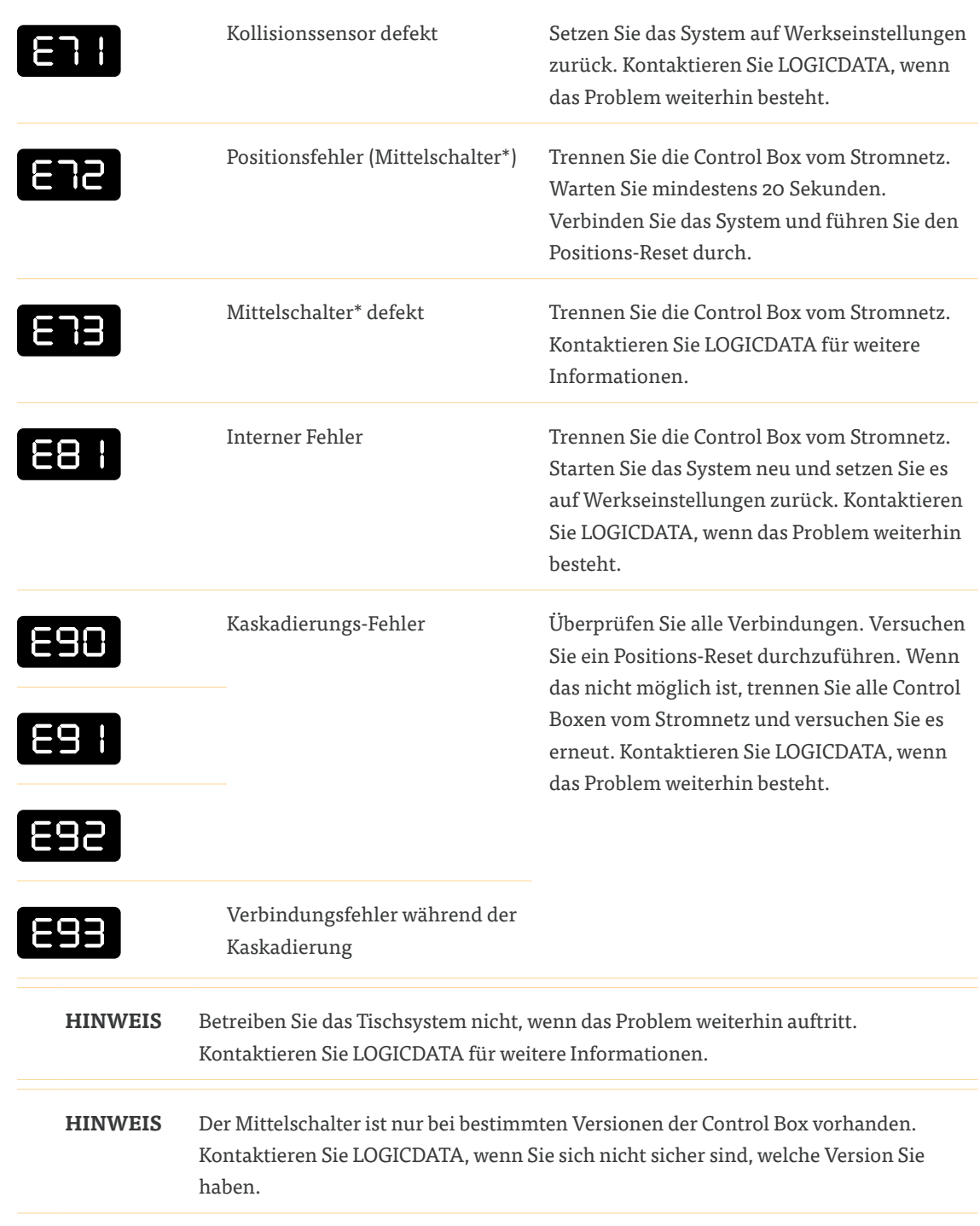

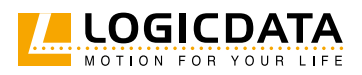

## 11 ZUSÄTZLICHE INFORMATIONEN

Die technischen Daten der Control Box und aller anderen Produkte des Tischsystems finden Sie in den entsprechenden Datenblättern der einzelnen Produkte.

## 11.1 DEMONTAGE

Trennen Sie die Control Box vom Stromnetz, bevor Sie mit dem Abbau des Tischsystems beginnen. Führen Sie anschließend die einzelnen Montageschritte in umgekehrter Reihenfolge aus.

## 11.2 KOLLISIONSERKENNUNG

### 11.2.1 INTELLIGENTER SYSTEMSCHUTZ

Intelligent System Protection (ISP) ist das Kollisionserkennungssystem von LOGICDATA. Es zielt darauf ab, das Risiko von Systemschäden bei der Verwendung von LOGICDATA-Produkten zu reduzieren. Wenn eine Kollision erkannt wird, stoppen alle Antriebe sofort und fahren für einige Sekunden in die entgegengesetzte Richtung (siehe 11.2.2 Rückfahr-Funktion). Die SMARTneo-2G verfügt über eine integrierte Kollisionserkennungsfunktion mittels Lichtschrankensensor und die SMARTneo-3G über das Gyroskop. Es werden keine externen Sensoren benötigt. Bei der ISP-Funktion sind folgende Punkte zu beachten.

- ISP-Empfindlichkeit und ISP-Abschaltwerte sind abhängig vom Gesamtsystem (mechanische und elektronische Komponenten). Wenden Sie sich an LOGICDATA, um die ISP-Eignung Ihres Tischsystems zu ermitteln.
- Nach der ISP-Aktivierung kann die nächste Bewegung des Systems nur in die entgegengesetzte Richtung erfolgen.
- Die ISP-Abschaltwerte können in den Parametern der Control Box eingestellt werden. Kontaktieren Sie LOGICDATA für weitere Details.

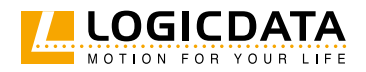

### 11.2.2 RÜCKFAHR-FUNKTION

Nach dem Auslösen des ISP bewegt sich die Tischplatte um eine vordefinierte Distanz in die entgegengesetzte Richtung.

### 11.2.3 DEAKTIVIERUNG DER SENSORERKENNUNG (S3 MENÜ)

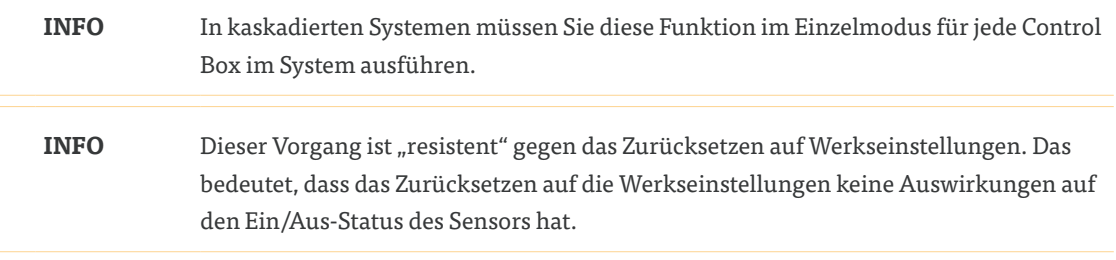

Bei bestimmten Montagevarianten kann es vorkommen, dass der integrierte Sensor keine genauen Messwerte liefert. In diesem Fall ist es möglich, den ISP-Sensor manuell ein- und auszuschalten. LOGICDATA empfiehlt, die Control Box nicht ohne einen funktionierenden ISP-Sensor zu verwenden. Um Schäden am System zu vermeiden, sollte der ISP-Sensor nur in absoluten Notfällen und nur mit vorheriger Genehmigung von LOGICDATA ausgeschaltet werden.

So aktivieren oder deaktivieren Sie den ISP-Sensor:

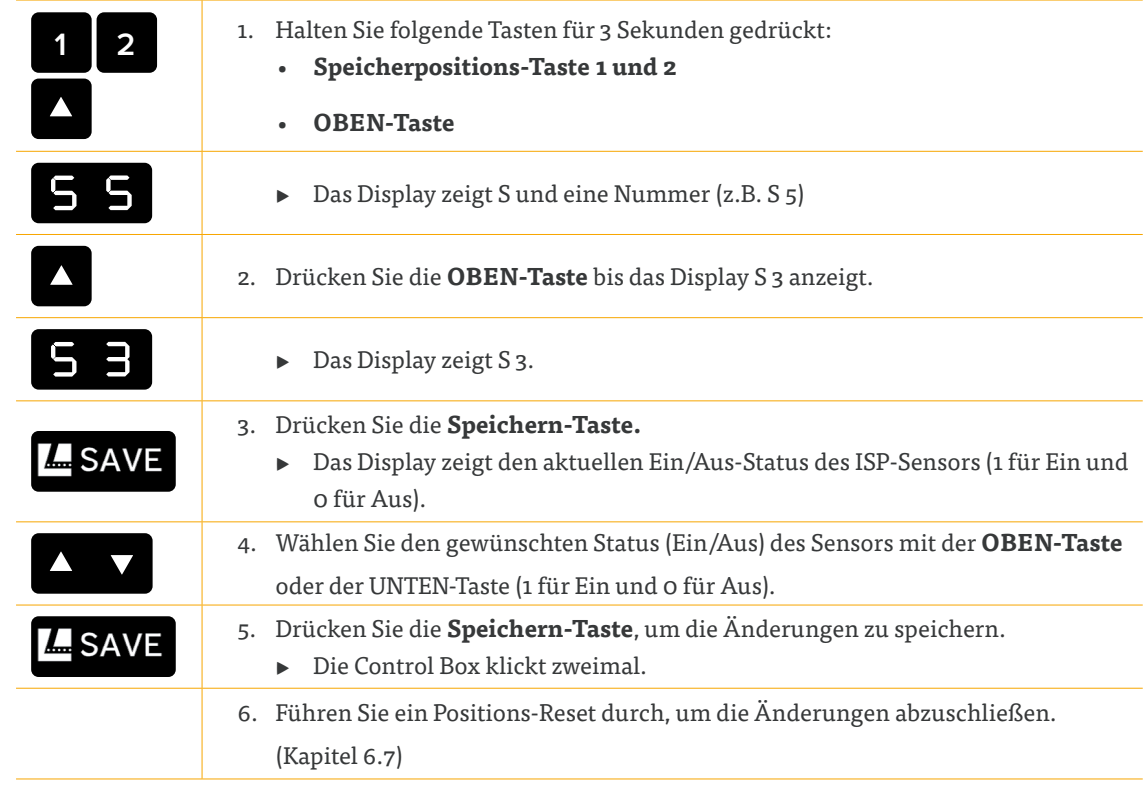

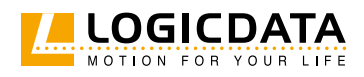

## 11.3 WARTUNG

Die Control Box ist über die gesamte Lebensdauer wartungsfrei. Falls eine Reinigung notwendig ist, wischen Sie das Gehäuse mit einem weichen, trockenen Tuch ab.

## **WARNUNG Schwere Verletzungen durch Stromschläge**

Bei der Reinigung oder Wartung der Control Box kann das Eindringen von Flüssigkeit zu schweren Verletzungen durch Stromschläge führen.

- Achten Sie darauf, dass keine Komponenten während der Reinigung nass werden.
- Verwenden Sie nur ein weiches, trockenes Tuch zum Reinigen des Steuergeräts.
- Stellen Sie sicher, dass die Komponenten nicht in Bereichen platziert werden, in denen Flüssigkeiten verschüttet werden könnten.
- Achten Sie darauf, dass keine Flüssigkeiten auf oder in der Nähe der Control Box verschüttet werden.

## 11.4 ENTSORGUNG

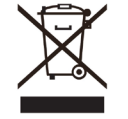

Prüfen Sie vor der Entsorgung von Materialien und Bauteilen deren Wiederverwertbarkeit. Recyceln Sie alle Teile, wenn möglich. Entsorgen Sie alle Materialien und Teile gemäß den örtlichen Richtlinien und Vorschriften. Stellen Sie sicher, dass die Entsorgung für Mensch und Natur langfristig verträglich ist.

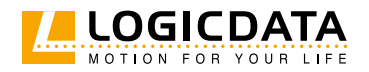

#### **LOGICDATA**

#### **Electronic & Software Entwicklungs GmbH**  Wirtschaftspark 18 8530 Deutschlandsberg Österreich

Telefon: +43 (0)3462 5198 0 Fax: +43 (0)3462 5198 1030 E-Mail: office.at@logicdata.net Website: http://www.logicdata.net

#### **LOGICDATA North America, Inc.**

13617 Woodlawn Hills Dr. Cedar Springs, MI 49319 USA

Telefon: +1 (616) 328 8841 E-Mail: office.na@logicdata.net

**www.logicdata.net**

 $\mathring{\mathbb{I}}$